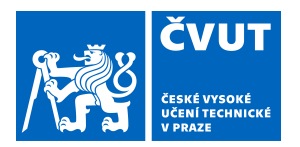

# ZADÁNÍ BAKALÁŘSKÉ PRÁCE

## **I. OSOBNÍ A STUDIJNÍ ÚDAJE**

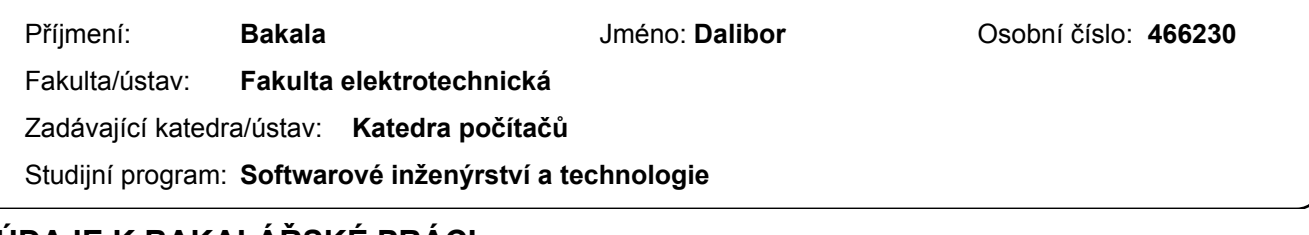

### **II. UDAJE K BAKALÁRSKÉ PRÁCI**

Název bakalářské práce:

#### **IoT hub - smart light controller**

Název bakalářské práce anglicky:

**IoT hub - smart light controller**

Pokyny pro vypracování:

Navrhněte a realizujte SmartHome hub. Hub bude možno umístit do elektroinstalační krabice, na sobě bude mít dotykový display, připojení k místní síti pomocí Wi-Fi a vysílač 433MHz. Jeho funkcionalitou bude ovládání světel. Tohoto docílí posláním RF signálu smart vypínači nebo routeru z projektu ČVUT: Vícekanálová komunikační platforma pro Internet věcí (IoT). Tyto signály světla rozsvítí nebo zhasnou. Povel k rozsvícení a zhasnutí bude zadán pomocí dotykového displeje, nebo smart asistenta Google Assistant, který bude posílat hubu povely přes služby z internetu. Zařízení navrhněte po stránce HW a SW. Detaily zadání a realizace konzultujte s konzultantem práce. Součástí práce je i dokumentace k navrženému zařízení.

Seznam doporučené literatury:

[1] Kyas, O., HowTo Smart Home: A Step by Step Guide for Smart Homes & Building Automation (5th Edition), Amazon Digital Services LLC, ASIN: B071QWTVB1

[2] Grini, D., RF Basics, RF for Non-RF Engineers, Texas Instruments, http://www.ti.com/lit/ml/slap127/slap127.pdf [3] Google, Google Assistant Help, https://support.google.com/assistant/?hl=en#topic=7546466

Jméno a pracoviště vedoucí(ho) bakalářské práce:

**Ing. Lukáš Vojtěch, Ph.D., katedra telekomunikační techniky FEL**

Jméno a pracoviště druhé(ho) vedoucí(ho) nebo konzultanta(ky) bakalářské práce:

Datum zadání bakalářské práce: **26.02.2019** Termín odevzdání bakalářské práce: **24.05.2019**

Platnost zadání bakalářské práce: **19.02.2021**

\_\_\_\_\_\_\_\_\_\_\_\_\_\_\_\_\_\_\_\_\_\_\_\_\_\_\_ \_\_\_\_\_\_\_\_\_\_\_\_\_\_\_\_\_\_\_\_\_\_\_\_\_\_\_ \_\_\_\_\_\_\_\_\_\_\_\_\_\_\_\_\_\_\_\_\_\_\_\_\_\_\_ Ing. Lukáš Vojtěch, Ph.D. vodpis vedoucí(ho) ústavu/katedry podpis vedoucí(ho) práce

prof. Ing. Pavel Ripka, CSc. podpis děkana(ky)

## **III. PŘEVZETÍ ZADÁNÍ**

Student bere na vědomí, že je povinen vypracovat bakalářskou práci samostatně, bez cizí pomoci, s výjimkou poskytnutých konzultací. Seznam použité literatury, jiných pramenů a jmen konzultantů je třeba uvést v bakalářské práci.

Datum převzetí zadání **Podpis studenta** Podpis studenta

.

České vysoké učení technické v Praze Fakulta elektrotechnická Katedra počítačů

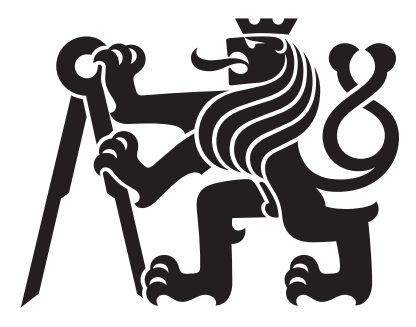

Bakalářská práce

## IoT hub - smart light controller

Dalibor Bakala

Vedoucí práce: Ing. Lukáš Vojtěch, Ph.D.

Studijní program: Softwarové inženýrství a technologie, bakalářský

Obor: Softwarové inženýrství a technologie, kombinovaná forma

22. května 2019

# Poděkování

Děkuji Ing. Bc. Lukáši Vojtěchovi, PhD. za aktivní pomoc při psaní této bakalářské práce a své rodině za podporu v průběhu studia.

# Prohlášení

Prohlašuji, že jsem předloženou práci vypracoval samostatně a že jsem uvedl veškeré použité informační zdroje v souladu s Metodickým pokynem o dodržování etických principů při přípravě vysokoškolských závěrečných prací.

V Praze dne 22. 5. 2019 . . . . . . . . . . . . . . . . . . . . . . . . . . . . . . . . . . . . . . . . . . . . . . . . . . . . . . . . . . . . .

# Abstract

This bachelor thesis deals with the design, implementation and testing of Smart Hub which can control home lighting by sending RF signals to Smart light switches. The hub can be placed into an electrical box, has a touch screen, is connected to WiFi and can be controlled by Google Assistant, via touch, or through Google Home mobile app.

# Abstrakt

Tato bakalářská práce se zabývá návrhem, realizací a testováním Smart Hubu sloužícího k ovládání domácího osvětlení zasíláním RF signálů Smart vypínačům. Hub lze umístit do elektroinstalační krabice, na sobě má dotykový displej, je připojen k WiFi a ovládá se hlasovým asistentem Google Assistant, dotykem displeje nebo mobilní aplikací Google Home.

# Obsah

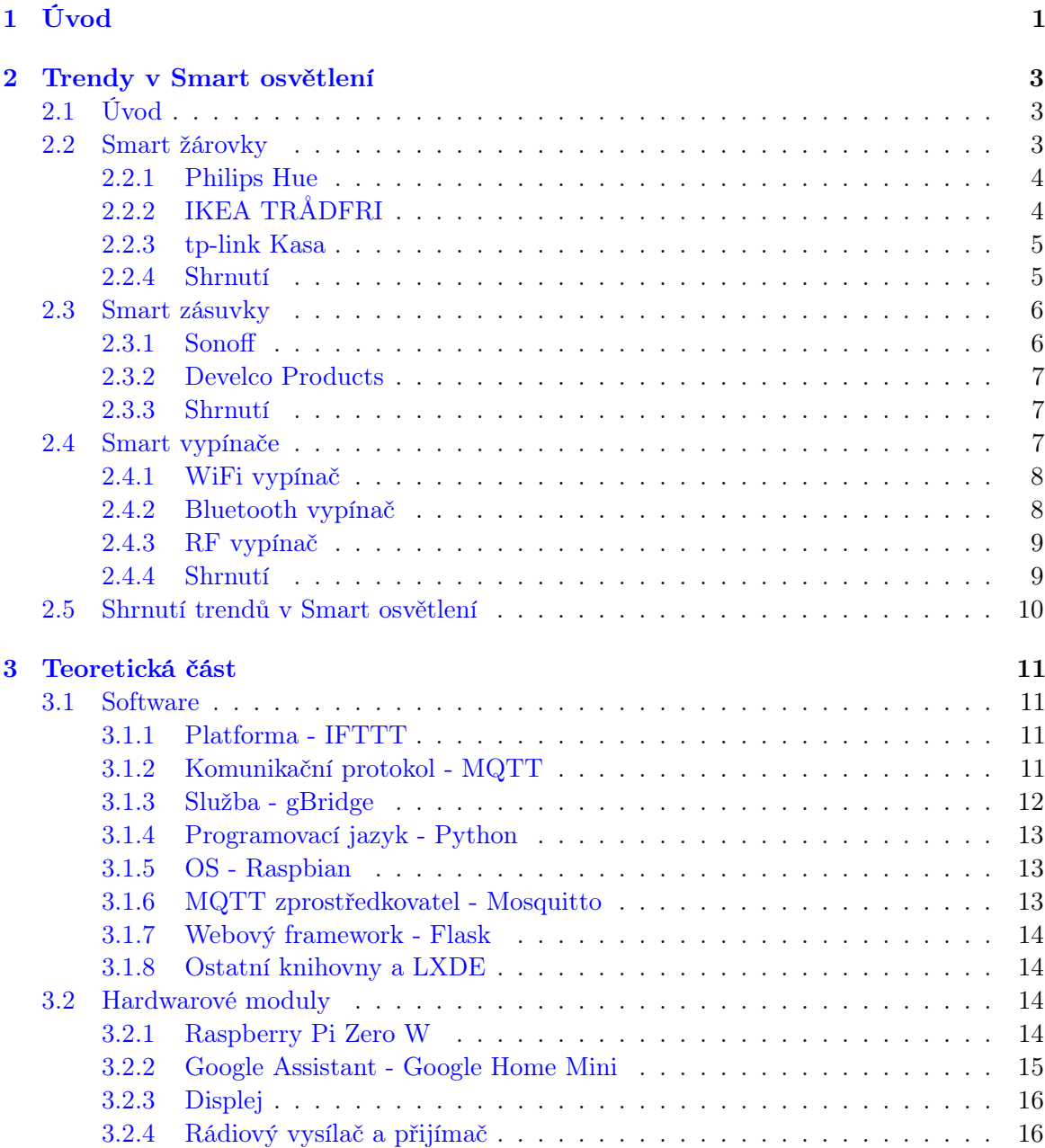

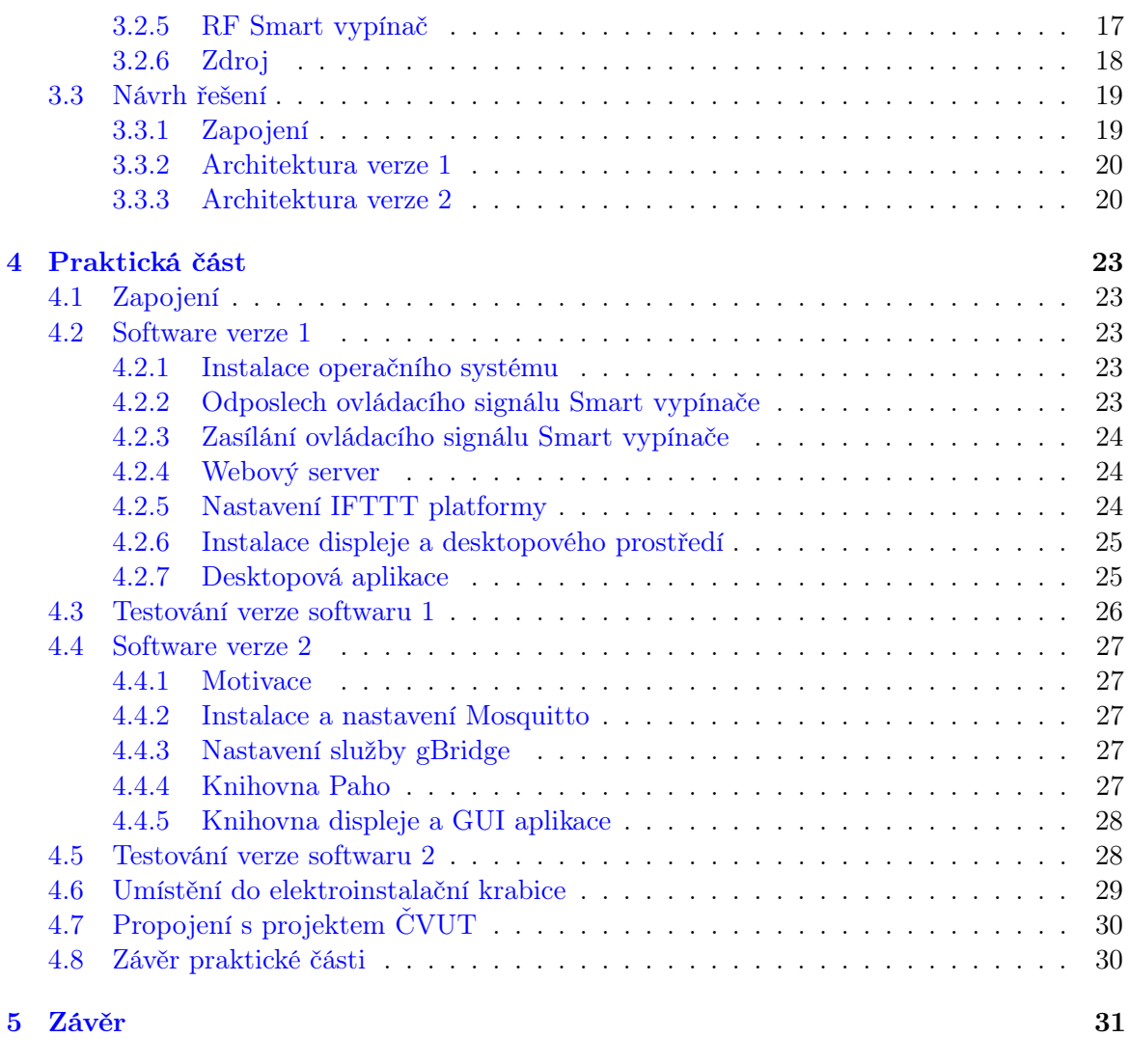

[A Seznam použitých zkratek](#page-48-0) 39

# Seznam obrázků

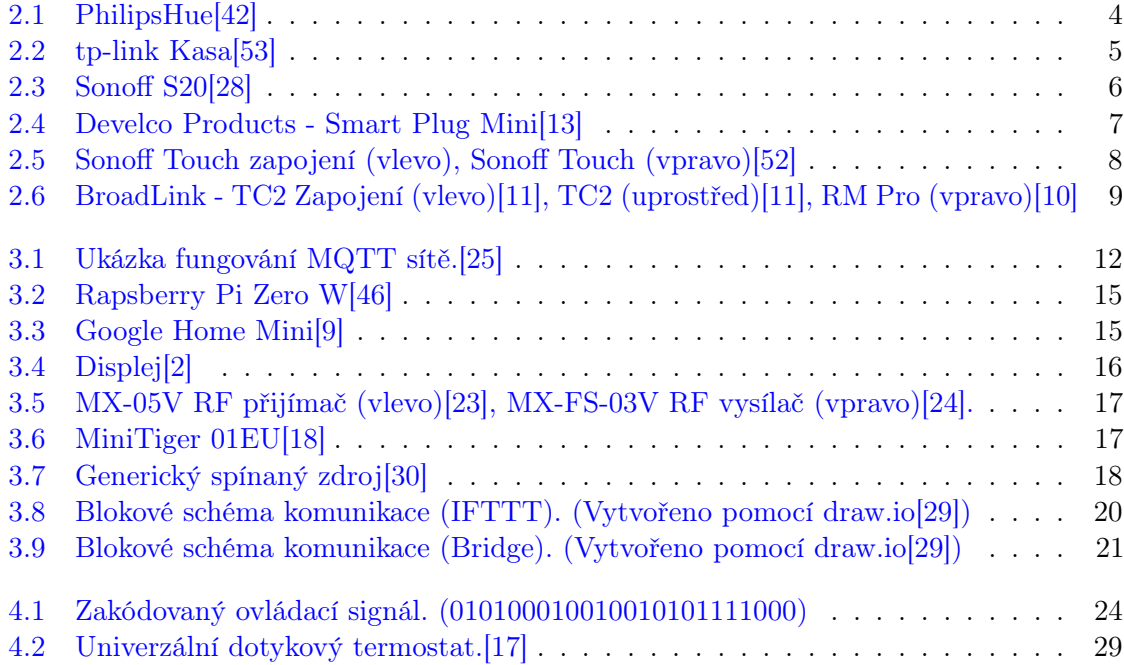

# Seznam tabulek

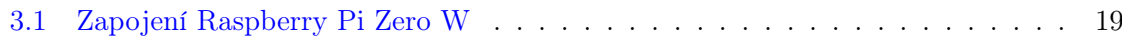

# <span id="page-10-0"></span>Kapitola 1

# Úvod

S klesající cenou technologií dochází na trhu v posledních letech k nárůstu takzvaných Smart Home výrobků. Jde o každodenní zařízení v domácnosti, jako je například žárovka nebo termostat, která jsou obohacena o možnost vzdálené komunikace a jsou připojena do sítě. Vlastník těchto zařízení je tak může vzdáleně ovládat nebo vyčíst jejich stav. Smart Home zařízení mohou mít i možnost komunikovat mezi sebou a navzájem se ovládat. Jednou z kategorií Smart Home produktů je Smart osvětlení. Tato kategorie se zabývá způsoby ovládání světel pomocí principů Smart Home.

Dnešním hlavním trendem ve Smart osvětlení domácnosti jsou, především kvůli velmi jednoduchému zařazení tohoto výrobku do stávajícího systému, takzvané Smart žárovky. Oblíbenosti tohoto výrobku u zákazníků odpovídá i velký počet stávajících variant u různých výrobců. Uživatel po jednoduché instalaci může své osvětlení vzdáleně ovládat například pomocí hlasového asistenta, nebo dálkového ovladače. Smart funkce těchto výrobků jsou ale limitovány stávající instalací vypínačů, kdy v případě, že je uživatel použije a ponechá ve vypnutém stavu, žárovka ztrácí všechny Smart funkcionality.

Tento problém řeší takzvané Smart vypínače. Ty mají většinou stejné funkce jako Smart žárovky, a mohou se stále ovládat manuálně bez ztráty Smart funkcionalit. Jejich hlavní nevýhoda je v náročnější instalaci, která u většiny typů Smart vypínačů vyžaduje, aby byl v elektroinstalační krabici dostupný nulový vodič, který se v případě vypínačů standardně nepřivádí. Jediný typ Smart vypínače, který nulový vodič nevyžaduje, je RF Smart vypínač, který k připojení do sítě vyžaduje externí  $\mathrm{Hub}^1.$  $\mathrm{Hub}^1.$  $\mathrm{Hub}^1.$ 

Tato bakalářská práce se zabývá návrhem, realizací a testováním Smart Hubu sloužícího k ovládání právě RF Smart vypínačů. Externích RF hubů je na trhu malé množství a všechny jsou určeny k volnému stání, kdy se musí ovládat pomocí jiného zařízení, například mobilním telefonem. Prototyp Smart Hubu vyrobený v této práci je oproti konkurenci určen pro umístění do elektroinstalační krabice a na sobě má dotykový displej. K místní síti je připojen pomocí WiFi, Smart vypínače ovládá zasíláním RF signálů a povel k rozsvícení/zhasnutí může přijmout kliknutím na displej, přes mobilní aplikaci Home nebo hlasem pomocí virtuálního asistenta Google Assistant.

Práce je rozdělena do tří částí. V první části práce se věnuji výrobkům v tuto chvíli nabízených na trhu a jejich funkcím (Trendy v Smart osvětlení). V druhé části práce se věnuji

<span id="page-10-1"></span> ${}^{1}\mathrm{Rozbočovač},$ neboli efektivní centrum aktivity, regionu nebo sítě

výběru a popsání použitých hardwarových a softwarových komponent (Teoretická část). V třetí části práce se věnuji vlastní realizaci projektu (Praktická část).

# <span id="page-12-0"></span>Kapitola 2

# Trendy v Smart osvětlení

Tato kapitola se zabývá aktuálně na trhu dostupnými produkty pro domácí ovládání světel pomocí principů Smart Home a popisuje jejich jednotlivé funkcionality.

### <span id="page-12-1"></span>2.1 Úvod

Trh Smart Home výrobků se rozrůstá každým dnem a kvůli vzrůstající poptávce se do něj téměř každá velká firma s elektronikou snaží dostat. Automatizace domácnosti nabízí zákazníkům více způsobů jak ovládat svá osvětlení a může vést až k 30% úspoře elektrické energie.[\[36\]](#page-44-3) Produktů je tedy velké množství, většina ale nabízí podobné nebo stejné funkce a funguje na podobných nebo stejných principech. Z důvodu přehlednosti je tato kapitola rozdělena do podkapitol podle funkcí a v každé z nich jsou uvedeny příklady výrobků.

#### <span id="page-12-2"></span>2.2 Smart žárovky

Největší oblíbenost ve světě mají takzvané Smart žárovky. Jde o LED žárovky se standardními paticemi pro domácnost (např. E27) s možností jejich ovládání na dálku, ať už dálkovým ovladačem, hlasem pomocí Smart Home asistenta nebo aplikací v mobilním telefonu. Většina velkých hráčů na trhu s elektronikou sází právě na Smart žárovky, a to hlavně kvůli jejich univerzalitě a jednoduché instalaci. Uživatel nemusí mít žádné technické znalosti, nemusí využívat služeb odborníka pro instalaci, stačí když si doma vymění žárovku.

Jejich hlavní nevýhoda je v omezení možnosti použití již existujících vypínačů nainstalovaných v domácnosti. Žárovky jimi půjdou vypínat a zapínat stejně jako před jejich instalací, pokud ale zůstane vypínač v poloze vypnuto, uživatel přijde o všechny Smart možnosti jejich ovládání a musí žárovku zapnout pomocí vypínače.

Většina těchto žárovek od známých značek komunikuje pomocí protokolu ZigBee Light Link a vyžadují externí Hub, který je propojí s místní sítí přes WiFi nebo Ethernet. Na stejném principu fungují i žárovky komunikující na protokolu Z-Wave, těch je ale menší množství, kvůli nutné licenci. Jak Zigbee, tak Z-Wave jsou  $MESH<sup>1</sup>$  $MESH<sup>1</sup>$  $MESH<sup>1</sup>$  protokoly a oba mají relativně nízkou energetickou náročnost.

<span id="page-12-3"></span><sup>1</sup>Smíšená topologie, nevyžaduje centrální uzel, každý uzel v síti je připojen k jednomu nebo více účastníkům sítě. Uzly jsou schopné nejenom posílat a přijímat data, mohou je také přeposílat.

Druhou možností je použití hojně používaného protokolu WiFi. Několik výrobců spoléhá na ověřený a téměř v každé moderní domácnosti dostupný protokol WiFi. Žárovka se připojí přímo k WiFi routeru uživatele. Toto řešení sice nevyžaduje externí Hub pro připojení žárovek do místní sítě, je však vhodné pouze do menších prostor s menším počtem žárovek. a to kvůli dostupnosti WiFi signálu, vysokého počtu připojených WiFi zařízení a relativně vyšší výrobní a prodejní ceně žárovek. Kvůli použití protokolu WiFi mají také mírně vyšší spotřebu než žárovky s výše zmíněnými protokoly.

#### <span id="page-13-0"></span>2.2.1 Philips Hue

Produkt Philips Hue (obrázek [2.1\)](#page-13-2) funguje na principu použití komunikačního protokolu ZigBee a Hubu (Hue Bridge), který žárovky propojí s místní sítí pomocí Ethernet kabelu. Hue Bridge podporuje připojení až 50ti žárovek a může fungovat i bez připojení k internetu. Žárovky lze ovládat pomocí mobilní aplikace Hue app, bezdrátových tlačítek (např. Hue Tap switch) nebo hlasového asistenta (např. Google Assistant). Philips má na výběr z velkého množství žárovek, lamp a LED pásků, které se liší svítivostí, barvou, úhlem světla, ale i instalací.[\[41\]](#page-45-4)

<span id="page-13-2"></span>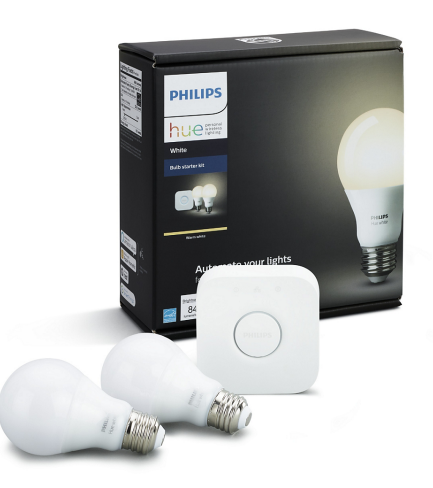

Obrázek 2.1: PhilipsHue[\[42\]](#page-45-0)

### <span id="page-13-1"></span>2.2.2 IKEA TRÅDFRI

Řada Smart žárovek a příslušenství IKEA TRÅDFRI je velmi podobná produktům Philips Hue. Používá stejný protokol ZigBee a podobný Hub (TRÅDFRI Gateway) pro připojení k místní síti přes Ethernet. Také lze ovládat pomocí mobilní apliace (TRÅDFRI App), bezdrátových tlačítek (např. TRÅDFRI Remote control) nebo hlasového asistenta (např. Google Assistant). IKEA má na výběr řadu žárovek, lamp a fixních světel. Jejich cena je mírně nižší než u Philips Hue.[\[27\]](#page-44-4)

### <span id="page-14-0"></span>2.2.3 tp-link Kasa

Dalším z výrobců Smart žárovek je firma tp-link, známá hlavně pro výrobu síťových prvků jak pro domácnosti, tak pro profesionální sféru. Jejich řada Smart žárovek pod názvem Kasa (obrázek [2.2\)](#page-14-2) využívá komunikačního protokolu WiFi a nevyžaduje tak pro připojení k místní síti externí Hub. Žárovky lze ovládat pomocí mobilní aplikace (Kasa Smart app) nebo hlasového asistenta (např. Google Assistant). Oproti výše zmíněné konkurenci mají mírně vyšší pohotovostní spotřebu, disponují vyšší cenou a nemají samostatné ovladače.[\[53\]](#page-45-1)

<span id="page-14-2"></span>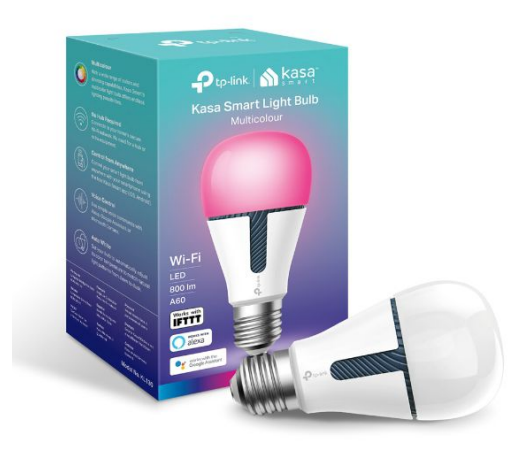

Obrázek 2.2: tp-link Kasa[\[53\]](#page-45-1)

#### <span id="page-14-1"></span>2.2.4 Shrnutí

Smart žárovky jsou velmi oblíbenou a rozsáhlou variantou Smart osvětlení pro domácnost a mají mnoho výhod. Umožňuje uživatelům pořídit si do domácnosti Smart osvětlení bez nutnosti zásahu odborníka, bez změny nebo úpravy fixních osvětlovacích prvků domácnosti a elektroinstalace, a mohou instalaci provést sami. Na trhu je také velká řada aplikací a výrobků podporující tyto žárovky, uživatel má tedy na výběr velké množství ovládacích prvků. Většina žárovek a aplikací také podporuje částečně ztlumené světlo, plánování zapnutí/vypnutí nebo uložení stavu všech žárovek a jeho vyvolání později (profily). Některé z nich umí i měnit teplotu nebo barvu světla.

Tyto žárovky nejsou bohužel ideálním řešením a tak mají také nevýhody. Jejich cena je výrazně vyšší než obyčejné žárovky nebo LED žárovky bez Smart schopností. Jejich neúplná funkcionalita s použitím již existujících elektroinstalací a vypínačů se dá řešit pouze nevhodnými způsoby. A to buďto nemožností použití starých vypínačů, nebo jejich zaslepení pro nemožnost neúmyslného vypnutí, zakoupení Smart tlačítek a jejich umístění na původní místa vypínačů. Tato řešení buďto omezují uživatele v ovládání osvětlení, vyžadují pomoc odborníka na přemostění a zaslepení vypínačů, nebo uživatelovi velmi prodraží instalaci koupí mnoha Smart tlačítek.

### <span id="page-15-0"></span>2.3 Smart zásuvky

Další z oblíbených řešení Smart osvětlení domácnosti jsou takzvané Smart zásuvky. Jde o zařízení, které se zasune do standartní domácí elektrické zásuvky, a do něho zapojíme spotřebič, který chceme ovládat na dálku pomocí jiného Smart zařízení. Smart zásuvky nevyžadují podporu specialisty, jejich instalace je jednoduchá a uživatel jí může provést sám. Do Smart zásuvky lze zapojit jakýkoliv spotřebič, který lze zapojit do zásuvky standartní, je však třeba dbát na maximální povolený výkon Smart zásuvky.

Jejich hlavní nevýhoda je v nutnosti ponechání vypínače zapojeného zařízení v zapnutém stavu, což u některých zařízení není možné. Pro potřeby domácího osvětlení toto omezení ale ve většině případů není problém. Smart zásuvky lze použít na většinu lamp, lampiček a LED pásků, které se zapojují do zásuvek.

Naprostá většina nových modelů Smart zásuvek komunikuje pomocí protokolu WiFi. Zásuvky se připojí do místní sítě přes domácí WiFi a lze je ovládat mobilní aplikací každého výrobce nebo připojením k hlasovému asistentu (např. Google Assistent). Některé modely jsou kompatibilní se Smart Huby a lze je ovládat Smart tlačítky. Menší počet Smart zásuvek používá protokol ZigBee. Jsou tedy kompatibilní s většinou Smart Hubů na trhu, ale také pro svoji bezdrátovou funkcionalitu tento Hub nebo ZigBee tlačítko vyžadují. Po připojení k Hubu dosahují stejné funkcionality jako verze s WiFi. Několik modelů Smart zásuvek používá protokol Bluetooth. Tyto zásuvky jsou většinou schopny komunikovat pouze s mobilní aplikací a s místní sítí mohou komunikovat pouze při použití hubu, kterých na trhu není velké množství.

#### <span id="page-15-1"></span>2.3.1 Sonoff

Společnost sonoff vyrábí řadu Smart Home zařízení, od žárovek až po volně stojící větrák. Nabízí také několik modelů Smart zásuvek, jako je například Sonoff S20 (obrázek [2.3\)](#page-15-2). Všechny tyto zásuvky fungují na protokolu WiFi[\[51\]](#page-45-5) a lze je ovládat pomocí tlačítka přímo na zásuvce, mobilní aplikace (eWelink) nebo hlasového asistenta (např. Google Assistent).[\[51\]](#page-45-5)

<span id="page-15-2"></span>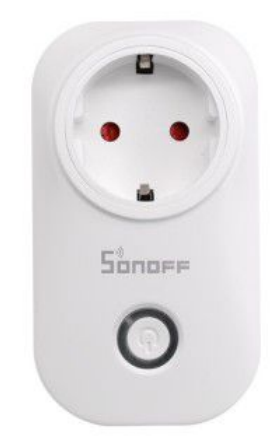

Obrázek 2.3: Sonoff S20[\[28\]](#page-44-0)

#### <span id="page-16-0"></span>2.3.2 Develco Products

Develco Products nabízí Smart zásuvku komunikující pomocí ZigBee pod názvem Smart Plug Mini (obrázek [2.4\)](#page-16-3). Smart zásuvku je tedy nutné připojit buď k ZigBee tlačítku nebo ZigBee Hubu od stejné nebo jiné společnosti. Po připojení k Hubu dosahuje stejné funkcionality jako výše zmíněné zásuvky připojené pomocí WiFi.[\[13\]](#page-43-0)

<span id="page-16-3"></span>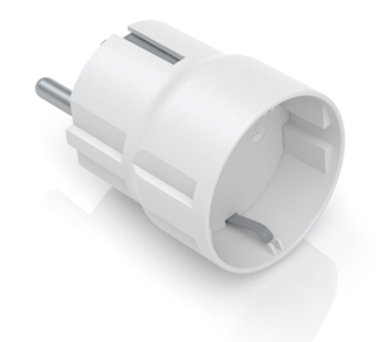

Obrázek 2.4: Develco Products - Smart Plug Mini[\[13\]](#page-43-0)

#### <span id="page-16-1"></span>2.3.3 Shrnutí

Smart zásuvky jsou téměř ideálním řešením pro připojení volně stojících lamp a lampiček k domácímu Smart osvětlení. Na trhu je velké množství Smart zásuvek za relativně nízkou cenu (od 250Kč), často nižší než u silnějších Smart žárovek. Jednoduchá instalace bez pomoci odborníka tak umožňuje přemněnu již stávajících lamp na Smart osvětlení. Většina zásuvek také podporuje časovače zapnutí a vypnutí.

Smart zásuvky mají stejný, i když ne až tak velký, problém jako Smart žárovky. Lampa musí zůstat zapnuta pomocí ručního ovládání a ovládat se může pouze pomocí Smart zásuvky, pokud nechceme přijít o Smart funkce. U volně stojících lamp toto není takový problém, jelikož slouží hlavně k dekorativnímu osvětlení, a tak se nezapínají/nevypínají tak často.

### <span id="page-16-2"></span>2.4 Smart vypínače

Nejvíce funkčním řešením Smart osvětlení jsou takzvané Smart vypínače. Jde o náhradu stávajících vypínačů na světlo instalovaných do stěny. Většina Smart vypínačů podporuje spínání jakýchkoliv typů žárovek, a jsou omezeny pouze maximálním výkonem. Jejich největší výhoda tím pádem je, že se chovají stejně jako standardní vypínače, a funkcionality pouze přidávají bez omezení funkcionalit stávajících. Všechny Smart vypínače lze ovládat ručně tlačítkem přímo na vypínači a podle modelu uživatel je může ovládat i mobilní aplikací, hlasovým asistentem nebo dálkovým tlačítkem/ovladačem. Společnosti většinou nabízí i vypínače s více tlačítky pro ovládání více světel z jednoho místa.

Jejich hlavní nevýhodou je náročnější instalace, která může vyžadovat pomoc odborníka. Jelikož se jedná o výměnu vypínače světla, musí uživatel disponovat znalostí této problematiky, dodržovat zásady bezpečnosti a případné oprávnění podle státu, ve kterém úpravu provádí. Většina typů Smart vypínačů také vyžaduje přivedený jak fázový, tak nulový vodič pro jejich operaci. Pokud tedy dosavadní elektroinstalace toto neobsahuje, může se instalace Smart vypínačů velmi prodražit.

#### <span id="page-17-0"></span>2.4.1 WiFi vypínač

První a nejrozsáhlejší možností jsou Smart vypínače komunikující pomocí protokolu WiFi. Tyto vypínače nevyžadují externí Hub a připojí se přímo k domácí síti WiFi. Tento typ vypínačů vyžaduje přivedený jak fázový, tak nulový vodič, a proto se nehodí do staveb se starší nebo nedostatečnou elektroinstalací.

Příkladem WiFi vypínače může být produkt Sonoff Touch (obrázek [2.5\)](#page-17-2). Lze ho ovládat dotknutím se kapacitního tlačítka umístěného na vypínači, pomocí mobilní aplikace (eWelink) nebo připojením k hlasovému asistentu (např. Google Assistent).[\[52\]](#page-45-2)

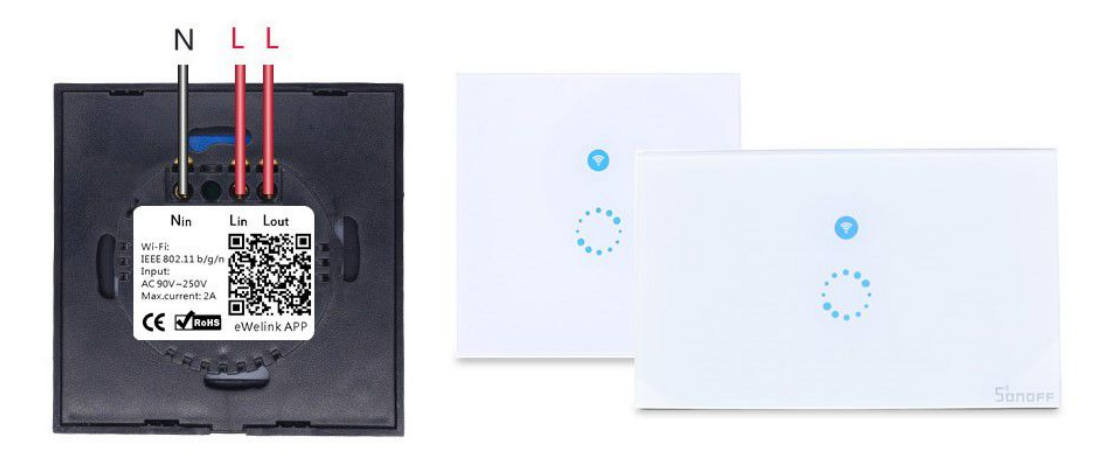

<span id="page-17-2"></span>Obrázek 2.5: Sonoff Touch zapojení (vlevo), Sonoff Touch (vpravo)[\[52\]](#page-45-2)

#### <span id="page-17-1"></span>2.4.2 Bluetooth vypínač

Na trhu je také několik možností Smart vypínačů komunikujících pomocí protokolu Bluetooth. Vypínače se připojí přímo k mobilnímu telefonu a ovládají se pomocí mobilní aplikace. Naprostá většina z nich vyžaduje přivedený jak fázový, tak nulový vodič, a je tedy výhodnější nainstalovat vypínač s WiFi, který se neliší instalací a má oproti Bluetooth vypínači výhody (viz podkapitola [2.3\)](#page-15-0).

Společnost Yoswit ale vyrábí Smart vypínače s Bluetooth, které nevyžadují nulový vodič, čímž se stávají jednou z mála variant pro použití Smart vypínače v domácnostech se starší elektroinstalací. Tento ypínač podporuje všechny žárovky od výkonu 3W, připojuje se přímo k mobilnímu telefonu a ovládá se mobilní aplikací (Yoswit). Jednotlivé vypínače tvoří Meshlike síť a podporují nastavení časovačů a scén. Pro připojení světel do místní sítě a internetu je potřebný zatím nevydaný Smart Hub, nebo společností patentované řešení nazvané Mob-Mob. Ze starého mobilního zařízení vytvoří Smart Hub, který propojí Bluetooth vypínače a místní síť. Je nutno ale podotknout, že řešení Mob-Mob je teprve v začátcích a není stabilní.[\[57\]](#page-46-0)

#### <span id="page-18-0"></span>2.4.3 RF vypínač

Poměrně rozšířenou a nejlevnější možností je použití bezlicenčního RF pásma ISM pro komunikaci.[\[21\]](#page-43-6) Vypínače jsou určeny pro dálkové ovládání pomocí RF ovladačů, podobně jako u garážových vrat. Mají tedy velmi nízkou spotřebu a tak nevyžadují nulový vodič pro instalaci. Jejich nejlepší vlastnosti tedy jsou nízká cena a univerzálnost.

Jejich slabou stránkou je ale zabezpečení. Jelikož se ovládací signál nemění, tak oproti WiFi a Bluetooth nejsou nikterak zabezpečeny proti útoku třetí strany. Jelikož ale vypínače pouze reagují na tyto signály, případný útočník může oběti maximálně rozsvěcet a zhasínat světla, ale nemůže přistoupit do místní sítě oběti.

Příkladem takového vypínače může být BroadLink TC2 (obrázek [2.6\)](#page-18-2). Ten podle modelu má na sobě jedno až tři kapacitní tlačítka, umí ovládat jedno až tři světla a to jakéhokoliv typu od 3W, nebo od 0W s použitím kapacitoru zapojeného paralelně s objímkou žárovky.[\[11\]](#page-42-0)

Tyto typy vypínačů lze také ovládat pomocí mobilní aplikace a hlasového asistenta, je k tomu ale potřeba speciální 433MHz Smart Hub. Těch není velké množstí, a jsou dostupné hlavně na asijském trhu. Takovýto Hub má na sobě 433MHz vysílač a lze připojit k domácí WiFi, tím umožní ovládání vypínačů z místní sítě. Poměrně velkou nevýhodou je relativně vysoká cena těchto Hubů, které můžou stát i více než Huby pro Smart žárovky.

Příkladem takového Hubu může být BroadLink RM Pro (obrázek [2.6\)](#page-18-2). Ten obsahuje všechny funkcionality popsané výše, časovače, scény a navíc i IR diody pro ovládání zařízení jako je např. televizor.[\[10\]](#page-42-1)

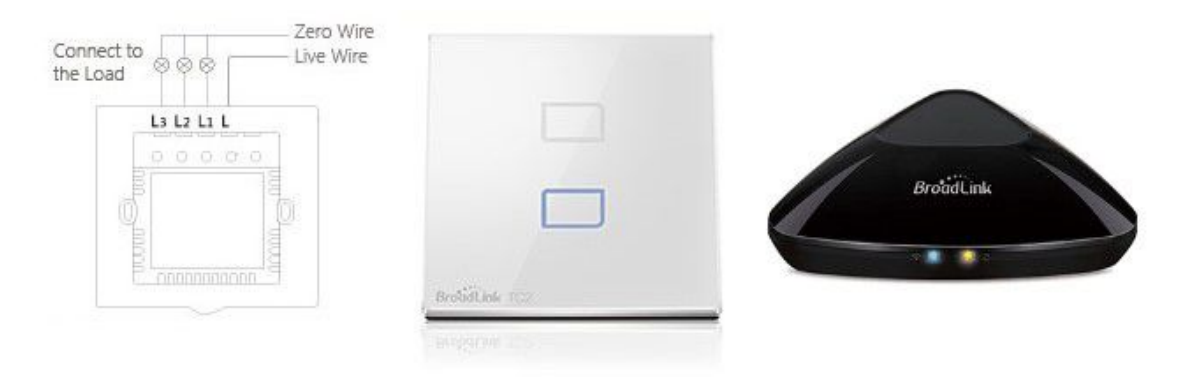

<span id="page-18-2"></span>Obrázek 2.6: BroadLink - TC2 Zapojení (vlevo)[\[11\]](#page-42-0), TC2 (uprostřed)[\[11\]](#page-42-0), RM Pro (vpravo)[\[10\]](#page-42-1)

#### <span id="page-18-1"></span>2.4.4 Shrnutí

Smart vypínače jsou nutnou součástí nekompromisního řešení domácího Smart osvětlení. Neomezují funkcionalitu a jsou univerzální, mohou být použity i s kombinací Smart žárovek

a s dostatečnou podporou v softwaru tak odstranit jejich nevýhody. Svojí cenou se více blíží ceně kvalitních vypínačů než se Smart žárovky blíží ceně žárovek bez Smart schopností, a při použití jednoho vypínače na více světel se pořizovací cena oproti Smart žárovkám výrazně sníží.

Jejich jediná, ale poměrně velká nevýhoda je v náročné a případně i drahé instalaci. Díky tomuto vypínače nepřevládají trhu Smart osvětlení. Pokud se však vypínače vybírají do novostavby, tyto problémy vymizí, jelikož by nová instalace probíhala stejně i u vypínačů bez Smart funkcí, a přivedený nulový vodič se může zahrnout již v plánech.

### <span id="page-19-0"></span>2.5 Shrnutí trendů v Smart osvětlení

Na trhu existuje velké množství výrobků s podobnými funkcemi. Díky otevřeným standardům je mnoho z těchto výrobků navzájem kompatibilních a tak má zákazník velký výběr. Každé z řešení má své výhody a nevýhody, zatím ale vítězí řešení s nejjednodušší instalací a to výměna dosavadních žárovek za Smart žárovky. Toto řešení je velmi nákladné a omezené ve své funkcionalitě díky původním vypínačům, které při vypnutí přeruší žárovkám napájení a tak přijdou o Smart funkce.

Pro vyřešení tohoto problému je potřeba zásah do dosavadní elektroinstalace a investice do Smart ovladačů. V případě, kdy k vypínačům jsou přivedeny nulové vodiče, je výhodnější výměna dosavadních vypínačů za Smart vypínače, což zajistí plnou funkcionalitu Smart osvětlení. Pokud k vypínačům nulové vodiče přivedeny nejsou, uživatel Smart vypínače přichází o informaci stavu zapnutí a vypnutí žárovky v případě, že se použilo manuální přepnutí stavu žárovky tlačítkem na vypínači. K zajištění plné funkcionality je potřebná kombinace Smart vypínače a Smart žárovky s dostatečnou softwarovou podporou (skupiny).

V dnešní době je dle autorova názoru nejlepší začít s konverzí volně stojících dekoračních lamp na Smart osvětlení. S co nejmenším úsilím uživatel dostane co nejvíc funkcionalit, a to ať už při použití Smart žárovky nebo Smart zásuvky. Manuální ovládání lampy musí v každém případě zůstat v zapnuté poloze, což sice omezuje její funkcionalitu, ale jelikož slouží hlavně k dekorativnímu osvětlení, nebude tato funkcionalita často chybět a v případě použítí Smart zásuvky může být nahrazena tlačítkem umístěným na zásuvce.

# <span id="page-20-0"></span>Kapitola 3

# Teoretická část

Tato kapitola se zabývá popsáním použitých hardwarových a softwarových komponent a jejich porovnáním s možnými alternativami.

### <span id="page-20-1"></span>3.1 Software

#### <span id="page-20-2"></span>3.1.1 Platforma - IFTTT

IFTTT<sup>[1](#page-20-4)</sup> je online platforma pro spojení a interakci jednotlivých služeb. Službou v IFTTT může být jakákoliv aplikace nebo zařízení, které je platformou podporované, například Twitter, Dropbox, Fitbit, a nebo Google Assistant. Jednotlivé služby pak uživatel může přiřadit do takzvaných applet, ve kterých nastaví jednotlivé vstupy a výstupy služeb a také podmínky pro její aktivování. Appleta tak spojí funkcionality připojených služeb. Příkladem může být spojení iPhone kalendáře a Google Assistanta, platforma IFTTT umožní vytváření nových zápisů v iPhone kalendáři pomocí Google Assistanta, což tyto služby nativně nepodporují.[\[26\]](#page-44-5)

Oproti podobným platformám, jako je Zapier nebo Microsoft Flow, je služba IFTTT zdarma bez omezení počtu použití jejích applet za měsíc, proto byla použita v této práci.[\[22\]](#page-43-7)

#### <span id="page-20-3"></span>3.1.2 Komunikační protokol - MQTT

MQTT, neboli Message Queue Telemetry Transport, je velmi jednoduchý, nenáročný komunikační protokol určený pro zařízení s omezenou schopností komunikace, ať už díky malé propustnosti sítě nebo vysoké odezvě. Protokol se snaží minimalizovat potřebnou propustnost sítě a zajišťovat spolehlivost doručení. Díky těmto vlastnostem se stal ideálním protokolem pro použití v M2M a IoT aplikacích. Od roku 2013 je tento protokol standardizován společností OASIS pod bezplatnou licencí. MQTT ke své činnosti využívá protokolu TCP/IP a může využívat i protokolu SSL/TLS k bezpečné zašifrované komunikaci.[\[40\]](#page-44-6)

MQTT komunikace mezi jednotlivýmí zařízeními funguje na událostmi řízené přihlaš/ publikuj architektuře. Jedno zařízení musí být takzvaný MQTT zprostředkovatel. Jedná se o centrální server, který přijímá, zpracovává a odesílá všechny zprávy od a do ostatních zařízení v MQTT síti, které se v síti nazývají klienti. V protokolu také existují takzvaná

<span id="page-20-4"></span><sup>&</sup>lt;sup>1</sup>If This Then That

témata, jde o identifikátory, které jednotliví klienti použijí pro přihlášení k odběru zpráv se stejným identifikátorem. Jakmile se klient do témata přihlásí, zprostředkovatel mu začne přeposílat všechny zprávy, které byly poslány do stejného témata, dokud se klient z tématu neodhlásí. Celý proces je vidět na obrázku [3.1.](#page-21-1)[\[25\]](#page-43-1)

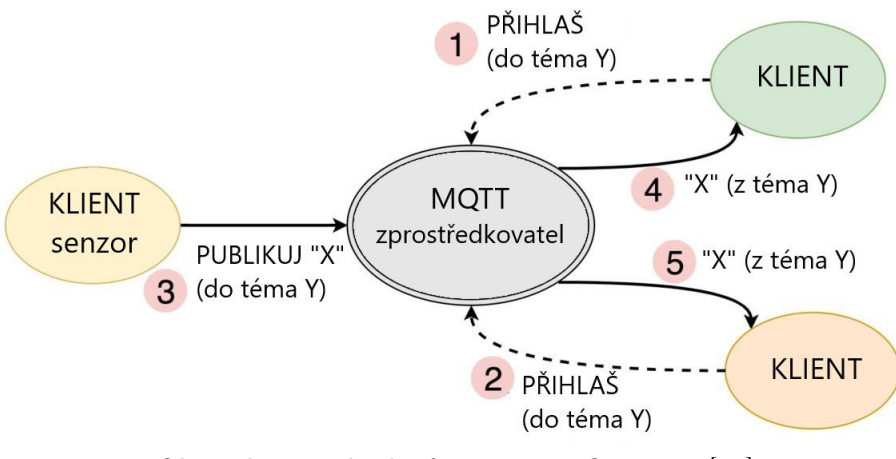

<span id="page-21-1"></span>Obrázek 3.1: Ukázka fungování MQTT sítě.[\[25\]](#page-43-1)

MQTT je použito v druhé verzi softwaru pro Smart Hub hlavně kvůli své bezpečnosti a vhodnosti pro Smart zařízení. Oproti protokolu HTTP, který nešlo zaměnit za HTTPS kvůli omezení platformy IFTTT[\[26\]](#page-44-5), zajišťuje MQTT v SSL/TLS reřimu zabezpečené šifrované spojení a také může požadovat autentizaci. Popsání omezení první verze softwaru a vybrání MQTT protokolu je popsáno v podkapitolách [4.3](#page-35-0) a [4.4.1.](#page-36-1)

#### <span id="page-21-0"></span>3.1.3 Služba - gBridge

gBridge je Open Source webová služba, která zajišťuje propojení MQTT zařízení se Smart Home Device API Google Assistenta. Toto je nutné, jelikož společnost Google podporuje ovládání Smart Home zařízení svým hlasovým asistentem pouze pomocí vlastního API. Aby každé Smart zařízení bylo s asistenem kompatibilní, musí komunikovat pomocí tohoto API. gBridge toto API do své služby zaintegrovalo a propojilo ho na MQTT server, který provozují, uživatel gBridge služby tak může ovládat svá klientská MQTT zařízení pomocí hlasového asistenta Google Assistant. Společnost nabízí několik předplatných plánů pro použití jejich serverů, připojení až 4 zařízení je zdarma, neomezený počet zařízení stojí uživatelem určenou částku, minimální částka je \$1. Jelikož je ale projekt Open Source, může uživatel spustit vlastní instanci gBridge na vlastním serveru. [\[31\]](#page-44-7)

Služba gBridge je použita v druhé versi softwaru pro Smart Hub místo platformy IFTTT[\[26\]](#page-44-5), a to kvůli možnosti zabezpečení komunikace, rychlosti zpracování dotazů a lepší integraci s Google Assistant. Popsání omezení první verze softwaru a vybrání služby gBridge je popsáno v podkapitolách [4.3](#page-35-0) a [4.4.1.](#page-36-1)

#### <span id="page-22-0"></span>3.1.4 Programovací jazyk - Python

Python je čitelný objektově orientovaný programovací jazyk, který je svými funkcemi podobný jazykům Perl, Ruby, Scheme nebo Java. Mezi jeho zajímavé funkcionality patří elegantní syntaxe, jednoduchá použitelnost vhodná pro prototypování, velká standartní knihovna, interaktivní mód pro testování malých částí kódu, možnost importování modulů vytvořených a předkompilovaných v jiných programovacích jazycích, a vysoká podpora operačních systémů. Stažení a použití tohoto jazyka je zdarma díky dostupnosti pod Open-source licencí.<sup>[\[43\]](#page-45-6)</sup>

Společnost Python Software Foundation provedla v roce 2008 poměrně rozsáhlé změny v nové verzi 3.0, a tak nemohl jazyk zůstat zpětně kompatibilní s verzemi 2.x. Největší změna byla v podpoře Unicode<sup>[2](#page-22-3)</sup>, který se nyní na texty používá jako základní volba, dále proběhly změny v některých základních funkcích (např. print) a matematické funkce již nezaokrouhlují na celá čísla. Tyto změny způsobily i to, že mnoho 2.x knihoven není kompatibilních s 3.x Pythonem. Díky této nekompatibilitě knihoven se Python 2.x hojně využívá i dnes, i přes to, že jeho poslední verze 2.7 vyšla v polovině roka 2010. Každým dnem ale přibývají nové knihovny nebo porty starých knihoven do Pythonu 3.x, a tak jeho popularita stoupá. V dnešní době nezáleží tolik na tom, kterou z verzí si programátor vybere, pokud ale projekt vyžaduje dlouhodobou údržbu, nebo není žádný dobrý důvod k použití pythonu 2.x, měl by použít verzi 3.x.[\[44\]](#page-45-7)

Python je v této práci použit kvůli jeho větší standardní knihovně a vhodnosti pro prototypování oproti výše zmíněným programovacím jazykům.

#### <span id="page-22-1"></span>3.1.5 OS - Raspbian

Raspbian je doporučený operační systém pro řadu produktů Raspberry Pi (podkapitola [3.2.1\)](#page-23-3). Tento neoficiální port Linuxové distribuce Debian je zdarma a optimalizován pro běh na Raspberry Pi hardwaru. Obsahuje přes 35000 binárních balíčků připravených pro instalaci na podporovaných zařízení. Raspbian je aktivním komunitním projektem, který se zaměřuje na stabilitu a výkon co největšího množství binárních balíčků. Raspberry Pi Foundation distribuuje předpřipravené obrazy tohoto operačního systému v několika verzích, a to buďto bez desktopového prostředí, s desktopovým prostředím, a nebo s desktopovým prostředím a doporučeným softwarem. Tyto obrazy jsou často obnovovány za nejnovější verze.[\[47\]](#page-45-8)

Oproti ostatním operačním systémům pro Raspebrry Pi jako je například Windows 10 IoT nebo Arch Linux má Raspbian nejlepší podporu a optimalizace pro řadu Raspberry Pi a je to také nejpoužívanější operační systém pro tyto zařízení. Díky těmto vlastnostem je Raspbian použitý v této práci.

#### <span id="page-22-2"></span>3.1.6 MQTT zprostředkovatel - Mosquitto

Eclipse Mosquitto je open-source MQTT zprostředkovatel, který implementuje MQTT protokol verze 5.0, 3.1.1 a 3.1. Mosquitto je nenáročný, dostupný na velkém množství platforem a vhodný jak pro miniaturní osobní počítače, tak pro výkonné servery. Typicky je jeho velikost okolo 120kB a při spuštění potřebuje pouze okolo 3MB paměti RAM s 1000 připojených

<span id="page-22-3"></span> $^{2}$ Definice způsobů reprezentace textů znakovými kódy.

klientů. Kromě fungování jako MQTT zprostředkovatel má Mosquitto možnost přemostění své instance serveru s jiným, a tím rozšířit svou MQTT síť. [\[14\]](#page-43-8)[\[15\]](#page-43-9)

Mosquitto v porovnání s ostatními MQTT zprostředkovateli, jako je například RabbitMQ nebo EMQ, sice nenabízí nejvíce funkcionalit, zato je nejméně náročný a nejrychlejší, díky tomu byl použit v této práci. [\[7\]](#page-42-4)

#### <span id="page-23-0"></span>3.1.7 Webový framework - Flask

Flask je webový mikroframework pro Python založený na knihovnách Werkzeug a Jinja 2. Nabízí tedy nástroje, knihovny a technologie které programátorovi umožňují vytvořit webovou aplikaci. Flask je mikroframeworkem díky své minimální dependenci na externích knihovnách. To má své výhody, jako třeba výpočetní nenáročnost, jednoduché updatování knihoven a sledování jejich případných chyb v zabezpečení. Tento přístup má ale i nevýhodu, a to omezený počet nástrojů, a tak musí programátor udělat více práce sám, nebo přidat nové knihovny. [\[48\]](#page-45-9)[\[35\]](#page-44-8)

Flash byl v této práci použit díky své jednoduchosti nastavení, rychlosti implementace a vhodnosti pro malé projekty oproti podobným webovým frameworkům jako jsou Django nebo Pyramid. [\[12\]](#page-43-10)

#### <span id="page-23-1"></span>3.1.8 Ostatní knihovny a LXDE

Kromě standartní knihovny Pythonu, výše zmíněných knihoven a softwaru je v práci také využito desktopového prostředí LXDE<sup>[3](#page-23-4)</sup>[\[38\]](#page-44-9), knihovny RPI[\[47\]](#page-45-8) pro ovládání periferií Raspberry Pi, knihovny Pillow[\[37\]](#page-44-10) pro práci s obrázky, knihovny Paho[\[16\]](#page-43-11) implementující MQTT klienta, a knihovny lib\_tft24T[\[8\]](#page-42-5), která se stará o spojení a ovládání displeje s dotykovou vrstvou.

#### <span id="page-23-2"></span>3.2 Hardwarové moduly

#### <span id="page-23-3"></span>3.2.1 Raspberry Pi Zero W

Raspberry Pi je řada nízko-nákladových miniaturních osobních počítačů s ARMovými procesory vyráběná společností Raspberry Pi Foundation[\[45\]](#page-45-10). Jedním z jejich produktů je Rapsberry Pi Zero W (obrázek [3.2\)](#page-24-1).

Tento model disponuje jednojádrovým procesorem Broadcom BCM2835 o taktu 1GHz, 512MB RAM, bezdrátovým WiFi a Bluetooth připojením, Mini HDMI výstupem, dvěma Mikro USB porty, jedním z nich s podporou USB OTG, 40ti pinovým GPIO headrem, kompozitním videem, kamerovým CSI konektorem a jeho cena je pouze \$10.[\[46\]](#page-45-3) Jedná se tedy o velmi univerzální zařízení vhodné pro různé domácí projekty nebo výrobu prototypů vestavěných systémů.

Raspberry Pi Zero W byl v této práci použit díky svým výhodám oproti jiným možnostem, jako je například Orange Pi[\[56\]](#page-46-1), Arduino[\[6\]](#page-42-6), nebo osobní počítač založený na architektuře x86. Jeho cena je nízká, obsahuje WiFi, disponuje dostatečným výkonem, mnoho knihovnami, a stojí za ním velká komunita.

<span id="page-23-4"></span><sup>3</sup>Lightweight X11 Desktop Environment

<span id="page-24-1"></span>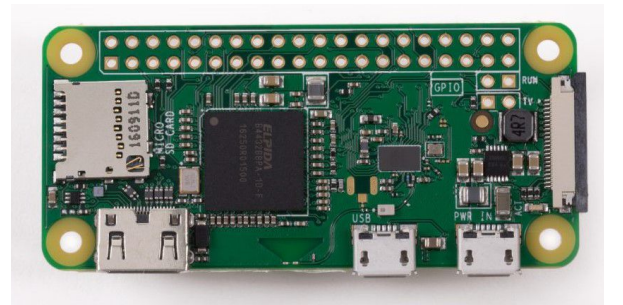

Obrázek 3.2: Rapsberry Pi Zero W[\[46\]](#page-45-3)

#### <span id="page-24-0"></span>3.2.2 Google Assistant - Google Home Mini

Google Assistant je virtuální asistent vytvořený společností Google. Tento asistent má mnoho funkcí, jako je například přehrávání hudby, rádia a jiných médií, čtení a zápis položek v Google kalendáři, zjištění předpověďi počasí, vyhledání informací na internetu, nebo ovládání jednotlivých komponent Smart Home.[\[19\]](#page-43-12)

Ovládání Smart Home zařízení je možné také v mobilní aplikaci Home (Google Home), kde je potřeba Smart zařízení přidat. Ovládání poté funguje přes všechna zařízení s Google Assistant, na kterých je uživatel přihlášen.

Google Assistant je dostupný na velkém počtu zařízení, mezi něž patří mobilní telefony a tablety, Smart hodinky, multimediální jednotky automobilů, sluchátka, televize a dedikované reproduktory. Jedním z těchto dedikovaných reproduktorů je Google Home Mini (obrázek [3.3\)](#page-24-2), který je nejmenší a nejlevnější (\$50 bez VAT) z nabídky reproduktorů společnosti Google.[\[19\]](#page-43-12)

<span id="page-24-2"></span>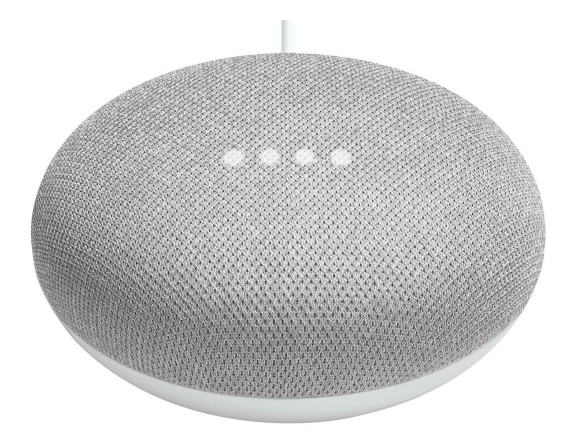

Obrázek 3.3: Google Home Mini[\[9\]](#page-42-2)

Tento Smart reproduktor má plnou podporu Google Assistant, může tedy nepřetržitě naslouchat a při zachycení fráze "OK Google"se aktivuje a zpracuje dotaz. Podporuje celou řadu audio formátů (např. HE-AAC, LC-AAC, MP3, atd.), k internetu se připojuje pomocí WiFi a má také Bluetooth pro připojení s Bluetooth reproduktory nebo mobilními telefony. Google Home Mini obsahuje 40ti milimetrový reproduktor a 2 mikrofony. Napájení je zajištěno mikro USB konektorem, který vyžaduje 5 voltů a až 1,8 ampér.[\[19\]](#page-43-12)[\[20\]](#page-43-13)

V této práci byl Google Home mini použit díky své nízké ceně oproti jiným výrobkům z řady Google Home[\[4\]](#page-42-7) a celkové vetší oblíbenosti na českém trhu oproti konkurenčnímu produktu Amazon Echo Dot[\[3\]](#page-42-8) podle tržeb na serveru Alza.cz[\[5\]\[5\]](#page-42-9).

#### <span id="page-25-0"></span>3.2.3 Displej

Jedná se o generický barevný TFT LCD displej (obrázek [3.4\)](#page-25-2) z asijského trhu. Jeho velikost je 2.8 palce, rozlišení 320x240 pixelů a obsahuje řídící mikroprocesor ILI9341, se kterým lze komunikovat po rozhraní SPI. Displej také disponuje rezistivní dotykovou vrstvu s ovládacím čipem TSC2046, ze kterého lze zjistit informace o dotyku také po rozhraní SPI. Největší výhodou tohoto generického displeje je nízká cena (pod \$10) a jednoduchost připojení díky vyvedení všech vodičů na pinheader.[\[2\]](#page-42-3)

<span id="page-25-2"></span>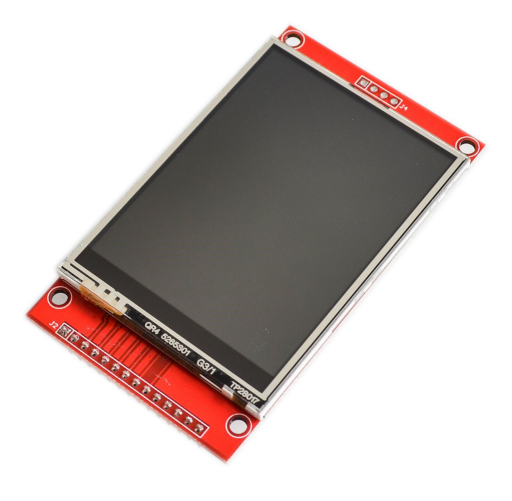

Obrázek 3.4: Displej[\[2\]](#page-42-3)

Tento displej byl v práci použit hlavně kvůli jeho nízké ceně a správné velikosti pro elektroinstalační krabici. Oproti nabídkám 2.8"displeje od společností Waveshare[\[55\]](#page-45-11) a Adafruit[\[1\]](#page-42-10) je tento displej alespoň dvakrát levnější se zachováním stejných funkcionalit.

#### <span id="page-25-1"></span>3.2.4 Rádiový vysílač a přijímač

Znovu jde o generické výrobky z asijského trhu pod modelovým názvem MX-05V (obrázek [3.5\)](#page-26-1) pro přijímač a MX-FS-03V (obrázek [3.5\)](#page-26-1) pro vysílač. Oba moduly pracují v bezlicenčním RF pásmu ISM[\[21\]](#page-43-6) na frekvenci 433MHz a používají ASK[\[21\]](#page-43-6) (Amplitude Shift Keying) modulaci pro komunikaci. Oba moduly jsou dostatečně spolehlivé pro neprofesionální použití a jejich cena (pod \$1 za pár) je velmi atraktivní.[\[24\]](#page-43-3)[\[23\]](#page-43-2)[\[21\]](#page-43-6)

Vysílač má maximální vysílací výkon 10mW, maximální dosah na 20-200m, a to podle napětí napájení, které akceptuje 3.5 až 12 voltů. Maximální datová propustnost je 4000 bitů za sekundu. Modul neobsahuje žádné integrované obvody a je vytvořen pouze z oscilátoru, tranzistorů a pasivních součástek.[\[24\]](#page-43-3)

Přijímač vyžaduje napájení 5 volty a odebírá 4 miliampéry. Jeho citlivost je -105dB. Modul obsahuje 2 operační zesilovače integrované v čipu LM358-N, 2 tranzistory a pasivní součástky.[\[23\]](#page-43-2)

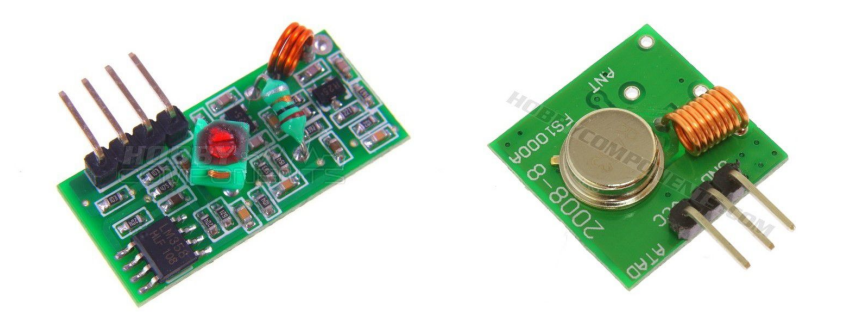

<span id="page-26-1"></span>Obrázek 3.5: MX-05V RF přijímač (vlevo)[\[23\]](#page-43-2), MX-FS-03V RF vysílač (vpravo)[\[24\]](#page-43-3).

V práci byly tyto produkty použity kvůli jejich nízké ceně, dostatečnému dosahu, kompatibilní modulace signálu a faktu, že s nimi autor práce již dříve pracoval. Oproti produktům které obsahují čip SI4463[\[49\]](#page-45-12) jsou použité moduly desetkrát levnější a nevyžadují komunikaci po SPI. Komunikaci po SPI nevyžaduje například modul s čipem PM7139[\[50\]](#page-45-13), ten ale stále desetkrát dražší a nepodporuje vyžadovanou ASK modulaci signálu.

#### <span id="page-26-0"></span>3.2.5 RF Smart vypínač

RF Smart vypínačů existuje velké množství a většina z nich jsou levnými (pod \$10) klony RF vypínačů větších značek, jako je například BroadLink TC2 zmíněný v podkapitole [2.4.3.](#page-18-0) Jedním z takových klonů je i MiniTiger 01EU (obrázek [3.6\)](#page-26-2).

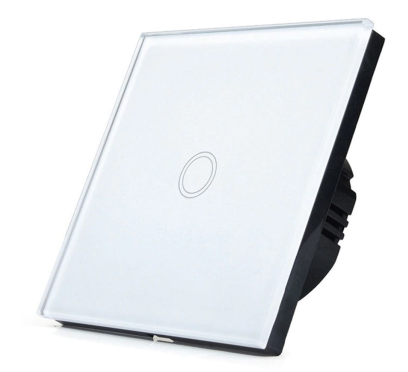

<span id="page-26-2"></span>Obrázek 3.6: MiniTiger 01EU[\[18\]](#page-43-4)

Tento vypínač na sobě má jedno osvětlené kapacitní tlačítko, jeho povrch je z tvrzeného skla, podporuje střídavé napájecí a spínací napětí od 110 do 240 voltů, spínací výkon až 800W a sám spotřebovává pouze 0,02W. Jeho minimální počet sepnutí je 100000 a podporuje všechny typy žárovek od 3W nebo od 0W při zapojení dodaného kapacitoru paralelně s objímkou žárovky.[\[18\]](#page-43-4)

V této práci byl použit kvůli své dostatečné funkcionalitě pro splnění zadání a nízké cenně oproti jiným vypínačům, jako je například BroadLink TC2[\[11\]](#page-42-0).

#### <span id="page-27-0"></span>3.2.6 Zdroj

Jakožto zdroj pro napájení celého zařízení byl zvolen generický spínaný zdroj z asijského trhu. Tento zdroj (obrázek [3.7\)](#page-27-1) může být napájen střídavým proudem v rozmezí od 85V až do 265V s frekvencí 50Hz až 60Hz, nebo stejnosměrným napětím od 100V do 370V, a poskytuje 5V napětí s maximální odchylkou 0,2V, maximálním proudem 700mA, galvanické oddělení vstupu a výstupu, a ochranu proti přehřátí nebo zkratu.[\[30\]](#page-44-1)

Zdroj byl se zařízením dlouhodobě testován pro zjištění případných problémů s nedostatečným výkonem zdroje. Při testování docházelo k problémům pouze v případě, že bylo za běhu k Raspberry Pi připojováno nové USB OTG zařízení. V takovém případě se celé zařízení restartovalo, v normálním chodu ale k tomuto nedochází a odebírá maximálně 300mA, což je bez problémů dlouhodobě dosažitelné tímto zdrojem.

Oproti jiným možnostem, jako je například klasický USB zdroj do zásuvky je toto řešení připravené na zabudování do krabičky, a to díky svým kontaktům na připájení kabelů a malým rozměrům.

<span id="page-27-1"></span>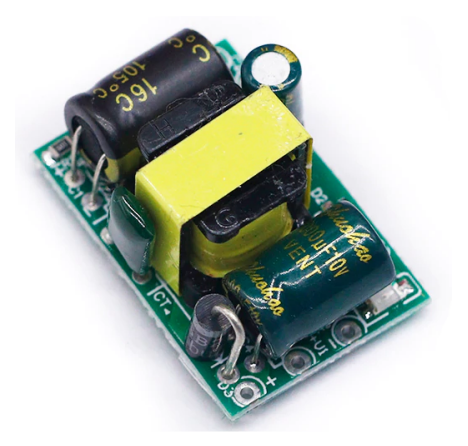

Obrázek 3.7: Generický spínaný zdroj[\[30\]](#page-44-1)

### <span id="page-28-0"></span>3.3 Návrh řešení

#### <span id="page-28-1"></span>3.3.1 Zapojení

Před objednáním všech součástek je nejprve nutné provést návrh zapojení všech komponent (displeje a RF vysílače) k Raspberry Pi Zero W. Toto je nutné pro to, aby se zjistilo, jestli je možné všechny komponenty zapojit najednou a zda s nimi bude Raspberry schopné komunikovat. V případě, že by na Raspberry pi nebylo na připojení všech zařízení dostatek pinů, musel by se tento problém řešit již v návrhu a to například změnou komunikačního rozhraní a výměnou komponenty. Návrh zapojení pro Smart Hub je vidět v tabulce [3.1.](#page-28-2)

| Číslo pinu     | Funkce pinu    | Zapojení                           |
|----------------|----------------|------------------------------------|
| 1              | 3V3            | Displej - VCC                      |
| $\overline{2}$ | 5V             | Zdroj - VCC                        |
| 6              | <b>GND</b>     | Zdroj - GND                        |
| 9              | <b>GND</b>     | Displej - GND                      |
| 12             | GPIO 18        | $Dotype - CS$                      |
| 14             | <b>GND</b>     | $\overline{\text{Vysílač - G}}$ ND |
| 15             | GPIO 22        | Displej - RESET                    |
| 16             | GPIO 23        | Vysílač - DATA                     |
| 17             | 3V3            | Vysílač - VCC                      |
| 18             | GPIO 24        | $\overline{\text{Displej}}$ - DC   |
| 19             | SPI 0 MOSI     | $\overline{\text{Displej}}$ - SDI  |
| 21             | SPI 0 MISO     | $\overline{\text{Displej}}$ - SDO  |
| 23             | SPI 0 SCLK     | Displej - SCK                      |
| 24             | SPI 0 CE0      | Displej - CS                       |
| 32             | GPIO 12 (PWM0) | Displej - LED                      |
| 35             | SPI 1 MISO     | $Dotyk - DO$                       |
| 37             | GPIO 20        | $Dotyk - IRQ$                      |
| 38             | GPIO 26        | $Dotyk - DIN$                      |
| 40             | SPI 1 SCLK     | $\overline{\mathrm{D}}$ otyk - CLK |

<span id="page-28-2"></span>Tabulka 3.1: Zapojení Raspberry Pi Zero W

Díky nízkému počtu externích zařízení byl na Raspberry Pi dostatečný počet periferií. Na základě tohoto faktu je zapojení navrženo tak, aby usnadnilo i testování a vývoj Smart Hubu. Každé zařízení má připojené napájení z jiného pinu a displej i dotyk jsou zapojeny na oddělené rozhraní SPI, což zajišťuje, že žádné piny externích zařízení nesdílí jeden pin Raspberry Pi. Můžou se tedy Smart Hub sestavit z jednotlivých modulů a pouze přímých propojovacích vodičů bez jakéhokoliv pájení. Toto je vhodné pro rychlé zapojení všech komponent, jejich otestování a případné vyzkoušení změn v zapojení.

Jelikož jde o prototyp zařízení, finální spojení Smart Hubu není provedeno modulárně pomocí konektorů, ale pájením. V případě sériové výroby s vlastním návrhem krabičky by stačila jedna DPS, na kterou by se zepředu připojil displej a zezadu připojilo Raspberry Pi a vysílač.

#### <span id="page-29-0"></span>3.3.2 Architektura verze 1

Architektura první verze softwaru vycházela především ze služeb a knihoven, se kterými měl autor práce už zkušenost. Celá architektura je postavena okolo platformy IFTTT, která podporuje nastavení vlastních hlasových příkazů a vykonání akcí na jejich základě. Blokové schéma komunikace od Google Assistanta až po Smart vypínač je znázorněno na obrázku [3.8.](#page-29-2)

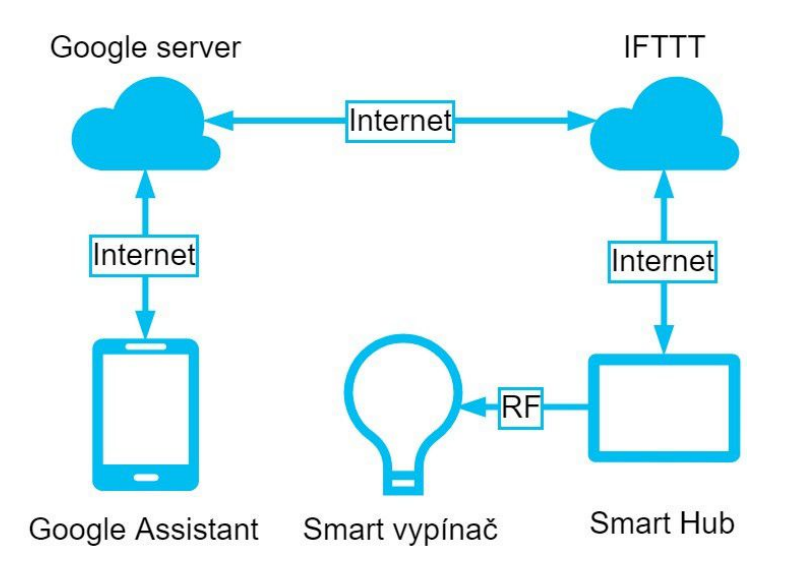

<span id="page-29-2"></span>Obrázek 3.8: Blokové schéma komunikace (IFTTT). (Vytvořeno pomocí draw.io[\[29\]](#page-44-2))

V blokovém schéma (obrázek [3.8\)](#page-29-2) zahajuje akce rozsvícení/zhasnutí světla u Google Assistenta, ten posílá hlas nebo text, který byl zachycený na zařízení, na servery společnosti Google, která jednotlivé požadavky zpracovává. Pokud požadavek odpovídá jedné z přednastavených applet v IFTTT, Google server odešle zprávu serverům platformy IFTTT. Tyto servery zprávu vyhodnotí a podle nastavení v odpovídající appletě provede HTTP dotaz na webový server běžící na Smart Hubu. Smart Hub tento dotaz zpracuje a podle jeho parametrů zašle RF signál Smart vypínači, ten už rozsvítí/zhasne žárovky a tak se akce dokončí.

#### <span id="page-29-1"></span>3.3.3 Architektura verze 2

Architektura druhé verze softwaru vychází ze služeb a knihoven, se kterými autor práce neměl předešlou zkušenost. Celá architektura je postavena okolo služby gBridge, která zajišťuje propojení MQTT zařízení s Smart Home Device API Google Assistenta[\[31\]](#page-44-7). Blokové schéma komunikace od Google Assistanta až po Smart vypínač může být vidět na obrázku [3.9.](#page-30-0)

V tomto blokovém schématu (obrázek [3.9\)](#page-30-0) začíná akce rozsvícení/zhasnutí světla u Google Assistenta, ten posílá hlas nebo text, který byl zachycený na zařízení, na servery společnosti Google, která jednotlivé požadavky zpracovává. Pokud požadavek odpovídá jedné z povolených akcí nad zaregistrovaným Smart Home zařízením, Google server přes své API odešle zprávu buďto na server gBridge [1] nebo přímo na Smart Hub [2]. Zařízení, které zprávu přijme, ji přeloží do MQTT formátu a přepošle MQTT zprostředkovateli bežícímů na Smart Hubu. Smart Hub tuto zprávu zpracuje, a podle jeho parametrů zašle RF signál Smart vypínači, ten už rozsvítí/zhasne žárovky a tak se akce dokončí.

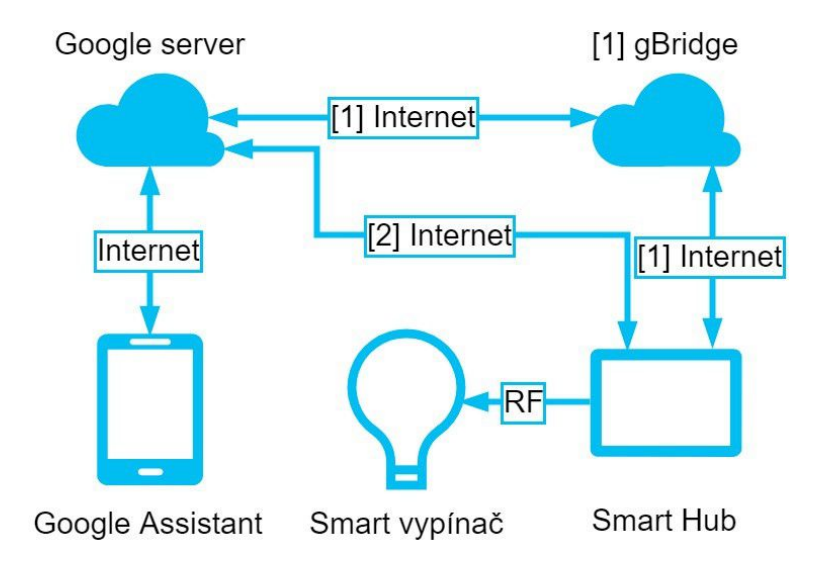

<span id="page-30-0"></span>Obrázek 3.9: Blokové schéma komunikace (Bridge). (Vytvořeno pomocí draw.io[\[29\]](#page-44-2))

Znaky [1] a [2] v obrázku [3.9](#page-30-0) označují 2 možné cesty, kudy zpráva může projít, při implementaci řešení se ale vždy využije pouze jedné cesty. V této práci se zaměříme na implementaci [1] s použitím gBridge serverů. Implementace [2] s vlastní instancí službý gBridge byla otestována, je však složitější na nastavení a náročnější na výpočetní výkon Smart Hubu. Při použití maximálně čtyř Smart vypínačů je využívání serverů gBrdige zdarma a tak rozbíhání vlastní instance služby nemá význam.

# <span id="page-32-0"></span>Kapitola 4

# Praktická část

Tato kapitola se zabývá popsáním procesu zapojení, zprovoznění a otestování Smart Hubu.

### <span id="page-32-1"></span>4.1 Zapojení

Jednotlivé komponenty Smart Hubu byly zapojeny podle tabulky [3.1](#page-28-2) v podkapitole [3.3.1.](#page-28-1) Při vývoji softwaru bylo použito kabelů s konektory pro možnost jednoduchého nahrazení nebo přepojení jednotlivých modulů. Před umístěním do krabičky se konektory vyměnily za spoje pájené.

### <span id="page-32-2"></span>4.2 Software verze 1

#### <span id="page-32-3"></span>4.2.1 Instalace operačního systému

Prvním krokem v softwarové části bylo nainstalování operačního systému. Zvoleným systémem je Raspiban[\[47\]](#page-45-8) Jessie a to ve verzi bez desktopového prostředí. Jessie je starší verze Raspbian, je ale potřebná pro instalaci ovladače dotykového zařízení. Po stažení obrazu z oficiálních stránek Raspberry Pi se vypálil na mikroSD kartu, která byla vložena do Raspberry Pi Zero W. Pro první nastavení se k Raspberry připojila také klávesnice a monitor. Po jeho spuštění došlo ke změně hesla, připojení k místní WiFi a zapnutí komunikačního protokolu SSH. Zařízení se restartovalo a klávesnice a monitor nebyly nadále potřebné. K zařízení se pomocí protokolu SSH připojil druhý osobní počítač. Tímto byla instalace dokončena.

#### <span id="page-32-4"></span>4.2.2 Odposlech ovládacího signálu Smart vypínače

Jelikož výrobce Smart vypínače MiniTiger 01EU neuvádí použitý protokol pro jeho ovládání, bylo potřeba ovládací signál odposlechnout. K Raspberry Pi se namísto RF vysílače připojil RF přijímač, piny pro připojení zůstaly stejné. Po instalaci programovacího jazyka Python byl v něm vytvořen jednoduchý program, který kontroluje pin, na který je připojený RF přijímač. Při změně stavu pinu (změna napětí) zapíše čas této změny. Tento program

byl spuštěn a v blízkosti RF přijímače bylo zmáčknuto tlačítko dálkového ovládání Smart vypínače, který výrobce prodává.

Po zachycení signálů všech jednotlivých tlačítek dálkového ovládání byl program zastaven. Z výstupu programu šlo poznat, že se jedná od 24 bitové hodnoty zakódované do opakujících se pulsů o stejné časové periodě přibližně 725Hz, které se odlišují do dvou rozdílných stříd<sup>[1](#page-33-4)</sup> přibližně 75% a 25%, a celý signál vždy končí pulzem se střídou 25%. Na obrázku [4.1](#page-33-3) je vidět příklad takového signálu, kdy zakódovaná binární hodnota je '010100010010010101111000'. Dálkové ovládání posílalo signál tak dlouho, dokud uživatel držel tlačítko. Při zmáčknutí tlačítka se signál odeslal desetkrát s rozestupem alespoň 10ms.

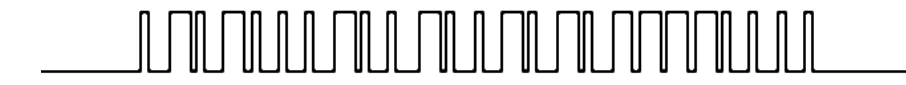

<span id="page-33-3"></span>Obrázek 4.1: Zakódovaný ovládací signál. (010100010010010101111000)

#### <span id="page-33-0"></span>4.2.3 Zasílání ovládacího signálu Smart vypínače

Po úspěšném zjištění kódování ovládacího signálu byl RF přijímač odpojen a zpátky připojen RF vysílač. Pro vysílání ovládacího signálu byl vytvořen v Pythonu program, který přijme 24 bitů, zakóduje je a pomocí knihovny RPi je desetkrát za sebou odešle do RF vysílače. Jeho funkcionalita byla ověřena na aktivním Smart vypínači. Celý program dodržuje časování zjištěné při odposlechu dálkového ovládání a funguje spolehlivě. Tento program se využívá jako knihovna pro posílání ovládacích signálů Smart vypínači.

Vypínač MiniTiger 01EU má učící režim a může reagovat na 3 různé signály, a to způsoby: zapnout, vypnout, změnit stav. Je tedy možné neomezovat se na naměřené hodnoty a vytvářet velké množství vlastních ovládacích signálů. Tento fakt byl otestován.

#### <span id="page-33-1"></span>4.2.4 Webový server

Nejdříve byla nutná instalace webového frameworku Flask. Po jeho úspěšné instalaci se již mohla importovat jeho knihovna do nového Python programu, v tom stačí server zinicializovat a lze již tvořit strukturu webového serveru. Při spuštění program zapne webový server a čeká na webový dotaz od jiného zařízení. Jakmile takový dotaz přijme, zpracuje ho a může pomocí knihovny vytvořené v kapitole [4.2.3](#page-33-0) odeslat ovládací signál Smart vypínači.

#### <span id="page-33-2"></span>4.2.5 Nastavení IFTTT platformy

Pro využívání platformy IFTTT je nutná registrace. Jakmile proběhne registrace a přihlášení, může se už vytvořit nová appleta. Tato appleta používá jako spoušť službu Google Assistant, ve které stačí nastavit požadovanou frázi, a jako akci službu Webhooks. Jedná

<span id="page-33-4"></span> ${}^{1}\mathrm{Pom}$ ěr časů, které signál stráví v jednotlivých úrovních.

se o službu, která provede webový dotaz na určenou webovou adresu. Jakmile se appleta aktivuje, zajišťuje spojení mezi servery Google a Smart Hubem (obrázek [3.8\)](#page-29-2).

Jelikož se k webovému serveru přistupuje z internetu, je nutné, aby byl dostupný na veřejné IP adrese. Ve většině případů, kdy je zařízení připojeno do místní sítě, není mu přidělena veřejná IP adresa. Je možné udělat webový server dostupný pomocí přesměrování portu na směrovači, ke kterému je zařízení připojené, má přístup k internetu a přidělenou veřejnou adresu. Při přesměrování portů je důležité hledět na bezpečnost sítě a přesměrovaného zařízení, které je vystaveno internetu a tak může čelit kybernetickým útokům.

Po nastavení platformy IFTTT a přesměrování portu 80 zařízení do internetu byla ověřena funkčnost celé komunikace, od Google Assistanta až po Smart vypínač (obrázek [3.8\)](#page-29-2).

#### <span id="page-34-0"></span>4.2.6 Instalace displeje a desktopového prostředí

Displej je ovládaný čipem ili9341, pro který linuxová distribuce Raspbian již obsahuje kernelový[2](#page-34-2) modul, pro inicializaci displeje tedy stačí aktivovat řadič SPI, a použít tento modul s nastavením, které mu dává informaci o zapojení a parametrech displeje. Celý příkaz může vypadat například takto:

modprobe fbtft\_device custom name=fb\_ili9341 gpios=reset:22,dc:24,led:12 speed=16000000 rotate=90 bgr=1

Pokud je žádoucí, aby se displej inicializoval již po spuštění, je možné upravit některé konfigurační soubory systému a tuto funkcionalitu zajistit.

Dotyková vrstva displeje je řízena čipem TSC2046, který je novou generací čipu ADS7846. V Raspbian distribuci Jessie je stále dostupný kernelový ovladač pro tento čip. Inicializace je tedy podobná jako u displeje. Pro správnou funkcionalitu bylo ale nutné přepojit komunikační piny dotykové vrstvy z SPI 1 na SPI 0, jelikož ovladač očekává zařízení na SPI 0 a změna by vyžadovala příliš velký zásah do systému. Pro použití nativní podpory displeje a dotykové vrstvy je tedy vyžadováno, aby obě zařízení sdílely několik pinů na Raspberry Pi. Pro fungování dotyku v desktopovém prostředí je také nutné provést mírnou konfiguraci v jeho souborech. Celý postup je popsán na fóru Raspberry Pi[\[39\]](#page-44-11).

Jakmile je displej funkční, může se na něm spustit desktopové prostředí. Zde je zvoleno LXDE, jelikož je poměrně nenáročné. Po jeho instalaci lze spustit na displeji.

#### <span id="page-34-1"></span>4.2.7 Desktopová aplikace

Desktopová aplikace byla vyvinuta v programovacím jazyce Python za použití knihovny TkInter. Aplikace je přes celou obrazovku a zabraňuje tak neúmyslnému vypnutí. Aplikace obsahuje tlačítka pro jednotlivé ovládané Smart vypínače, každé z těchto tlačítek po stisknutí vyšle unikátní RF signál Smart vypínači. Při spuštění aplikace se zavolá spuštění i v podkapitole [4.2.4](#page-33-1) vytvořeného webového serveru.

<span id="page-34-2"></span> $^2$ Linuxový kernel je systémové jádro používané operačními systémy Linux.

### <span id="page-35-0"></span>4.3 Testování verze softwaru 1

Verze 1 byla postupně testována již v každém kroku jejího vytváření. Po dokončení posledního kroku implementace byly přes delší časové období prováděny testy funkcionality a ostatních parametrů implementace, jako je například rychlost.

Smart Hub je sám o sobě stabilní, i přes vyšší teploty se nepřehřívá, neseká a nedochází ani k samovolnému restartu nebo zaseknutí se programu. Spolehlivost rozsvícení/zhasnutí je vysoká, ale nikoliv dokonalá. V několika případech došlo k zaseknutí příkazu a jeho provedení až při příštím požadavku. Příkazu trvá přibližně čtyři a půl sekundy projít celým systémem, a to od vyslovení posledního slova příkazu do rozsvícení/zhasnutí žárovky. Přibližně jednu sekundu trvá zpracování hlasu Google serverem, půl sekundy zpracování webového dotazu a poslání RF signálu Smart Hubem, a zbylé tři sekundy trvá komunikace s IFTTT platformou a její zpracování požadavku. Tento čas se může mírně zhoršit, pokud uživateli Google Assistant plně nerozumí. V případě stisknutí tlačítka na displeji Smart Hubu se žárovka rozsvítí přibližně za čtvrt sekundy.

Rychlost je tedy sice dostatečná, ale má stále prostor pro zlepšení. Zmíněné časy byly změřeny pomocí čtyř testů. První test měřil celkovou dobu průchodu systémem, druhý test měřil rozdíl v čase zpracování požadavku Google Assistantem při zadání příkazu textem a hlasem. Třetí test měřil rychlost rozsvícení světla při vyvolání webového dotazu na Smart Hub standardním internetovým prohlížečem. Poslední test měřil čas rozsvícení světla po stisknuti tlačítka na displeji Smart Hubu.

Nejdelší čas systém stráví zpracováním požadavku na IFTTT platformě a to není její jediná nevýhoda. Jelikož se přistupuje k webovému serveru z internetu, musí být port Smart Hubu, na kterém je webový server, přístupný přesměrován do internetu, což může způsobit díru v zabezpečení místní sítě, nemluvě o složité instalaci zařízení. Navíc v případě, že by uživatel neměl na svém směrovači přiřazenou statickou IP adresu, musel by využívat dynamického DNS. Problémem zabezpečení je také fakt, že jediná dostupná služba na IFTTT platformě pro vytváření webových dotazů Webhooks nepodporuje žádný vhodný způsob autentizace, jako je například ověření pomocí klientského certifikátu. Další nevýhodou platformy IFTTT je to, že pro každou novou akci se musí vytvořit nová appleta. V případě velkého množství koncových zařízení může být tento proces časově náročný, pokud by se prováděl manuálně. Použití jiné služby by tedy mohlo být rychlejší, jednodušší na nastavení a instalaci, a také by toto řešení mohlo být více zabezpečené.

Použití desktopového prostředí s GUI aplikací není špatným řešením, vše funguje jak má, celá aplikace je rychlejší na implementaci, GUI se může jednoduše předělat a celý její vývoj může proběhnout na jiném osobním počítači. Toto řešení v porovnání s jinými má ale stále několik nevýhod. Díky své velikosti při startu zařízení dlouho trvá, než se desktopové prostředí s aplikací načte, a jsou na svůj provoz poměrně výpočetně náročné. Musí se počítat a případně řešit objekty, které mohou překreslit běžící aplikaci, jako je například kurzor nebo chybová hláška.

Použití kernelových modulů pro připojení displeje s dotykovou vrstvou také není ideální. Displej nestíhá dostatečně rychle vykreslovat jednotlivé grafiky, a tak při změnách na obrazovce bliká. Dotykovou vrstvu je problém správně zkalibrovat, což je problém který má více uživatelů tohoto displeje. Dotyk funguje správně, až na kraje obrazovky, kde nereaguje.

### <span id="page-36-0"></span>4.4 Software verze 2

#### <span id="page-36-1"></span>4.4.1 Motivace

Verze softwaru 1 je sice dostačující a splňuje zadání této práce, má ale stále prostor na zlepšení. Hlavními nevýhodami je použití platformy IFTT pro komunikaci mezi Google serverem a Smart Hubem, využití desktopového prostředí s GUI aplikací a použití kernelových modulů pro připojení displeje. Zlepšení je možné docílit použitím služeb a technologií, se kterými autor této práce neměl předešlé zkušenosti. To je jedním z důvodů, proč se tyto služby a technologie nevyužily v první řadě. Dalšími důvody je například vyšší složitost řešení, nemožnost použití nebo přepnutí na jiné desktopové aplikace a využití neustálené služby gBridge, která je teprve v začátcích svého působení. Jak se ale ukázalo v podkapitole [4.3,](#page-35-0) toto řešení by mohlo odstranit některé nebo všechny nedostatky verze softwaru 1.

#### <span id="page-36-2"></span>4.4.2 Instalace a nastavení Mosquitto

MQTT zprostředkovatel Mosquitto zde funguje jako most mezi službou gBridge a MQTT klienty v místní síti. Tento server není naprosto nutný, jelikož již služba gBridge obsahuje MQTT zprostředkovatele, je zde použit pouze proto, aby zajistil bezpečnost všech MQTT zpráv mezi Smart Hubem a službou gBridge. Při přemostění se nastaví komunikační protokol na TLS, což zajistí zašifrování všech příchozích i odchozích zpráv. MQTT zařízení v místní síti tedy nemusí podporovat komunikační protokol TLS, komunikovat s MQTT zprostředkovatelem na internetu a přesto nepoužívat na internetu nezabezpečené připojení.

Mosquitto server stačí nainstalovat a nakonfigurovat. Při konfiguraci se vybere zabezpečený protokol, zadá se uživatelské jméno, heslo, ID a kořeny témat, která má server přemostit.[\[33\]](#page-44-12)

#### <span id="page-36-3"></span>4.4.3 Nastavení služby gBridge

Pro správnou funkci služby gBridge je potřeba provést několik kroků. Nejdříve je potřeba se do služby zaregistrovat a přihlásit. Poté je možné přidat první zařízení, toto zařízení bude vidět v aplikaci Home a Google Assistant bude reagovat na příkazy s jeho jménem. V nastavení zařízení se vyplní jednotlivá adresa MQTT zprostředkovatele a jednotlivá témata, na která má zařízení reagovat, nebo do kterých má zasílat data. Posledním krokem je spojení s aplikací Home v mobilním zařízení. Zde stačí vybrat službu Kappelt gBridge při přidávání nového Smart zařízení a přihlásit se do výše vytvořeného účtu. Nyní je možné zasílat MQTT zprávy pomocí hlasových příkazů nebo mobilní aplikací Home.[\[32\]](#page-44-13)

Instalace a běh vlastní instance serveru, a tím i implementace druhé možnosti architektury celého systému, je popsána v dokumentaci na stránkách gBridge[\[34\]](#page-44-14).

#### <span id="page-36-4"></span>4.4.4 Knihovna Paho

Knihovna Paho implementující MQTT klinta nahrazuje v architektuře systému webový server Flask. Po instalaci knihovny do zařízení se v Python kódu Paho naimportuje, implementuje se inicializace a obsluha události nové příchozí zprávy. V inicializaci se klient připojí ke zprostředkovateli, přihlásí se k odběru jednotlivých témat a naváže událost nové příchozí

zprávy na obslužnou funkci. Při nové příchozí zprávě ji obsluha zpracuje, vyhodnotí a podle výsledku odešle RF signál Smart vypínači pomocí již implementované vysílací knihovny.

#### <span id="page-37-0"></span>4.4.5 Knihovna displeje a GUI aplikace

Knihovna lib tft24T[\[8\]](#page-42-5) se stará o komunikaci mezi Raspberry Pi a displejem s dotykovou vrstvou. Je schopna vykreslovat text a obrázky (s pomocí knihovny Pillow[\[37\]](#page-44-10)), a také reagovat na dotyk displeje. V druhé verzi architektury nahrazuje kernelové moduly, kterými byl displej s dotykovou vrstvou ovládán, desktopové prostředí LXDE, a desktopovou aplikaci.

V Python programu je knihovna použita pro inicializaci displeje s dotykovou vrztvou, vykreslení obrázku s tlačítky, a při dotyku vyhodnotí jeho místo a podle souřadnic odešle RF signál s odpovídajícím kódem pomocí již implementované vysílací knihovny. Program může také zavolat spuštění Paho aplikace, která zajistí funkcionalitu se službou gBridge.

Díky podpoře knihovny lze přepojit dotyková vrstva displeje zpět na SPI 1. Žádné z pinů se na Raspberry Pi nesdílí, a zapojení odpovídá tabulce [3.1.](#page-28-2)

#### <span id="page-37-1"></span>4.5 Testování verze softwaru 2

Verze 2 byla znovu postupně testována již při implementaci. Po dokončení posledního kroku implementace byly přes delší časové období prováděny testy funkcionality a ostatních parametrů implementace, jako je například rychlost.

Stabilita Smart Hubu se nezměnila krom teploty procesoru, která mírně klesla pod 40 stupňů Celsia. Spolehlivost rozsvícení/zhasnutí se velmi zlepšila. Již nedochází k zaseknutí příkazu, a jeho provedení až při příštím požadavku. Příkazu trvá přibližně dvě sekundy projít celým systémem,a to od vyslovení posledního slova příkazu do rozsvícení/zhasnutí žárovky. Přibližně jednu sekundu trvá zpracování hlasu Google serverem, půl sekundy zpracování MQTT zprávy a poslání RF signálu Smart Hubem, a zbylou půl sekundu trvá komunikace s gBridge službou a její přeložení zprávy. Tento čas se může mírně zhoršit, pokud uživatelovi Google Assistant plně nerozumí. V případě stisknutí tlačítka na displeji Smart Hubu se žárovka rozsvítí přibližně za čtvrt sekundy.

Rychlost se tedy od poslední verze zlepšila přibližně o dvě a půl sekundy. Tohoto zlepšení bylo docíleno díky použití služby gBridge namísto platformy IFTTT. Zmíněné časy byly změřeny pomocí čtyř testů. První test měřil celkovou dobu průchodu systémem, druhý test měřil dobu za kterou se žárovka rozsvítila po zmáčknutí tlačítka v mobilní aplikaci Home. Třetí test měřil rychlost rozsvícení světla při zaslání MQTT příkazu jiným zařízením v místní síti. Poslední test měřil čas rozsvícení světla po stisknuti tlačítka na displeji Smart Hubu.

Použití služby gBridge má i další výhody, použitá komunikace MQTT je zabezpečená, vyžaduje autentifikaci a není nutné, aby byl Smart Hub dostupný na veřejné IP adrese. Nentí tedy potřeba přesměrovávat porty do internetu při instalaci zařízení a tak snižovat zabezpečení místní sítě. Komunikace MQTT mohou využívat také jiná Smart Home zařízení, a ta po přidání do služby gBridge lze také ovládat pomocí Google Asisstant. Na rozdíl od platformy IFTTT, služba gBridge vyžaduje přidání každého zařízení, nikoliv akce, a vyžaduje kratší nastavení. Instalace velkého počtu Smart vypínačů tedy není tolik časově náročné.

Funkcionalita displeje zůstala při každodenním provozu na vnějšek stejná, obrazovka zobrazuje jednotlivá tlačítka, která při stisknutí rozsvítí/zhasnou příslušná světla. Viditelným rozdílem je pouze to, že při zmáčknutí tlačítka displej neproblikne, a že dotyk funguje i na okrajích dotykové vrstvy. Změna architektury ale přinesla výhody, dotykovou vrstvu je možné připojit na SPI 1, a tak nesdílet piny na Raspberry Pi, aplikace s tlačítky se po startu zařízení načte rychleji, při provozu je méně náročná, a nemohou jí překreslit jiné objekty, jako například chybová hláška. Nevýhodou může být to, že pokud chceme o chybové hlášce informovat uživatele, musíme její obsluhu řešit sami, stejně tak se nelze přepnout na jinou desktopovou aplikaci, a jakákoliv změna v GUI vyžaduje náročnější implementaci.

#### <span id="page-38-0"></span>4.6 Umístění do elektroinstalační krabice

Pro zajištěni možného umístění do elektroinstalační krabice je použit obal z rozbitého termostatu, který byl určen pro tento typ instalace. Jde o TFT dotykový univerzální termostat od společnosti Sapho[\[54\]](#page-45-14) (nebo Felix[\[17\]](#page-43-5)). Tento termostat se vejde do standardní elektroinstalační krabice s hloubkou alespoň 30mm, jeho displej je stejné velikosti jako ten použitý v tomto projektu, zaručuje izolaci uživatele od vysokého napětí, obsahuje konektory pro připojení vodičů, a má již sytém na uchycení do krabice, je to tedy ideální řešení pro vytvoření prototypu Smart Hubu.

Obal termostatu (obrázek [4.2\)](#page-38-1) je vytvořen ze dvou odizolovaných částí, které lze oddělit. První z nich je část s konektory, do které je umístěn zdroj, a která se pomocí šroubů připevní do elektroinstalační krabice. Druhá část obsahuje displej, Raspberry Pi a RF vysílač, a lze ji připevnit k první části pomocí šroubku. Propojení zdroje s Raspberry Pi je zaručeno pomocí konektoru, který se sám zapojí při spojení obou půlek a to pouze jedním způsobem, a tak předchází obrácení polarity mezi zdrojem a Rasperry Pi.

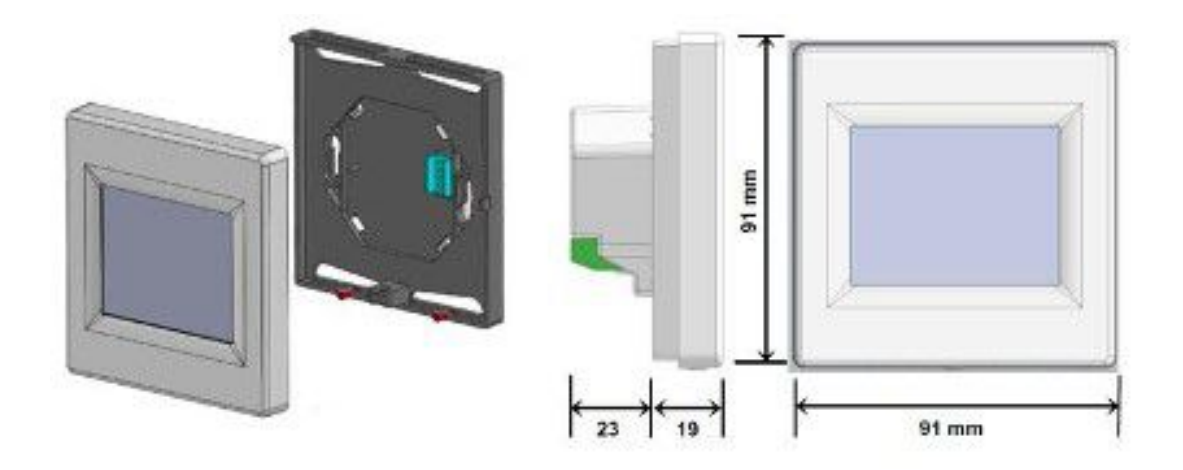

<span id="page-38-1"></span>Obrázek 4.2: Univerzální dotykový termostat.[\[17\]](#page-43-5)

Pro potřeby prototypu je takovéto řešení dostatečné, zaručuje izolaci uživatele od vysokého napětí, vypadá poměrně atraktivně a neomezuje funkcionalitu. Vše ale není dokonalé, při instalaci jednotlivých komponent do obalu bylo využito lepidla, což by při sériové výrobě nebylo vhodné.

## <span id="page-39-0"></span>4.7 Propojení s projektem ČVUT

Po úspěšné implementaci tohoto projektu proběhlo několik setkání s panem Nicola Zaru, který je součástí ČVUT projektu "Vícekanálová komunikační platforma pro Internet věcí (IoT)". V tomto projektu se vyvíjí router sloužící ke spojení jednotlivých IoT zařízení pomocí odlišných technologií a protokolů. Router obsahuje několik univerzálních konektorů, do kterých je možné vložit komunikační moduly, pomocí kterých router přijímá a odesílá zprávy.

Po domluvě řešení byl panu Nicola Zaru poskytnut stejný pár RF modulů, který byl použit v tomto projektu, a předprogramované Arduino s upravenou verzí vysílací knihovny implementované v podkapitole [4.2.3,](#page-33-0) které přesně simulovalo výstup vysílacího pinu Raspberry Pi. Pan Nicola Zaru poté RF přijímač připojil na router ze svého projektu a implementoval řešení pro přijímání signálů z Smart Hubu.

Projmuté signály může router zpracovat, a buďto přes libovolný komunikační modul poslat dál jinému zařízení, které bude ovládat žárovku, nebo router může žárovku ovládat přímo pomocí připojeného výkonného prvku.

Díky své univerzálnosti může router také využít jednoho ze svých komunikačních modulů pro komunikaci s místní sítí, a připojit se jako klient k běžícímu MQTT zprostředkovateli na Smart Hubu. Komunikace tedy nemusí probíhat pouze přes RF signály, jak je udáno v zadání.

### <span id="page-39-1"></span>4.8 Závěr praktické části

Průběh výroby Smart Hubu byl poměrně bezproblémový, použití zavedených technologií a služeb k většině práce zajistilo to, že se při implementaci nenarazilo na žádnou chybu v cizí knihovně nebo službě. Technologická omezení služby IFTTT a kernel modulů displeje byla adresována v druhé verzi softwaru a Smart Hub se tak zdokonalil. Dokončeny Smart Hub funguje tak, jak má, a je v kombinaci s Smart vypínači vhodným řešením Smart osvícení domácnosti. Díky použití komunikačního protokolu MQTT v druhé verzi softwaru může Smart Hub fungovat i jako server pro jiná Smart zařízení v domácnosti.

# <span id="page-40-0"></span>Kapitola 5

# Závěr

Vypracované řešení Smart Hubu splňuje všechny body zadání. Smart Hub je připojený k místní síti pomocí WiFi, obsahuje RF vysílač 433MHz a displej. Povel k rozsvícení/zhasnutí je možné zadat pomocí dotykového displeje, hlasovým příkazem přes Google Assistant, nebo pomocí mobilní aplikace Home. Smart Hub světla rozsvítí/zhasne pomocí vyslání RF signálu smart vypínači nebo routeru z projektu ČVUT: Vícekanálová komunikační platforma pro Internet věcí (IoT). Celé zařízení je možné umístit do elektroinstalační krabice a to díky využití obalu, který byl na tuto instalaci určený.

Řešení je spolehlivé, robustní a hlavně rychlé. Při ovládání světla pomocí dotykového displeje je odezva velmi rychlá a tak plně nahrazuje standardní vypínač. Při použití hlasového příkazu je rychlost totožná s konkurenčními výrobky, jako jsou například Smart žárovky. Oproti ostatním Smart RF Hubům toto řešení obsahuje displej a je dostatečně malé na to, aby se mohlo instalovat do elektroinstalační krabice, a tím nahradilo jeden z vypínačů. Z jednoho místa poté může uživatel ovládat všechny své Smart vypínače, díky využití komunikačního protokolu MQTT popřípadě i jiná Smart zařízení. Například v případě instalace u vchodových dveří toho uživatel může využít pro vypnutí všech světel a zařízení při odchodu.

Z prototypu Smart Hubu lze navrhnout sériově vyráběné zařízení. To by vyžadovalo především návrh propojovací DPS, ke které se připojí jednotlivé moduly, nebo DPS již obsahující všechny komponenty. Použitý obal termostatu není špatný, obsahuje ale nevyužité konektory, poměrně hodně vystupuje ze stěny a má okolo displeje velké rámečky. Odstranění těchto nevýhod by vyžadovalo návrh vlastního obalu.

Rozšíření funkcionality Smart Hubu se může docílit také návrhem vlastních Smart vypínačů, které po provedení akce odešlou potvrzovací RF signál. Na trhu takovéto Smart vypínače, které nevyžadují nulový vodič pro svou funkci, dostupné nejsou. Potřebná energie pro odeslání signálu by se mohla postupně ukládat do kondenzátoru, a tak by vypínač nevyžadoval mnohem vyšší proud pro svojí funkci při vypnutém světle. Použití takovýchto Smart vypínačů by zajistilo ještě vyšší spolehlivost rozsvícení/zhasnutí díky potvrzovacímu signálu a zobrazení správné informace o stavu světla při použití manuálního tlačítka na vypínači.

V této chvíli při instalaci systému Smart osvětlení s tímto Smart Hubem je stále potřeba, aby alespoň jedna elektroinstalační krabice obsahovala nulový vodič, a to pro potřeby napájení Hubu. Smart Hub také neobsahuje žádný výkonný prvek, v případě výměny za existující vypínač tedy není možné spínat a rozepínat řídící vodiče v krabici. Při testování byl Smart Hub instalován místo schodišťového vypínače s nulovým vodičem, funkci tedy nikterak neomezoval, pro univerzální použití by se ale tyto dva problémy mohly řešit.

Světla lze ovládat pomocí hlasu, mobilní aplikace a dotykové obrazovky. Systém by se mohl rozšířit o bezdrátové ovladače s baterií, kterými by šel rozšířit počet míst, na kterých lze světla manuálně ovládat. Jeden takový ovladač by se mohl umístit například vedle nočního stolku pro vypnutí všech světel před spánkem.

Dalším rozšířením Smart Hubu může být integrace s více službami a virtuálními asistenty, jako je například Amazon Alexa.

# Literatura

- <span id="page-42-10"></span>[1] Adafruit. PiTFT Plus Assembled 320x240 2.8 TFT + Resistive Touchscreen [online]. 2019. [cit. 5.5. 2019]. Dostupné z:  $\langle$ https://www.adafruit.[com/product/2298](https://www.adafruit.com/product/2298) $\rangle$ .
- <span id="page-42-3"></span>[2] All Electronics Trading Company. 240x320 2.8 SPI TFT LCD Touch Panel Serial Port Module [online]. AliExpress, 2019. [cit. 5. 5. 2019]. Dostupné z: <https://www.aliexpress.[com/item/240x320-2-8-SPI-TFT-LCD-Touch-](https://www.aliexpress.com/item/240x320-2-8-SPI-TFT-LCD-Touch-Panel-Serial-Port-Module-with-PCB-ILI9341-5V-3/32815224002.html)[Panel-Serial-Port-Module-with-PCB-ILI9341-5V-3/32815224002](https://www.aliexpress.com/item/240x320-2-8-SPI-TFT-LCD-Touch-Panel-Serial-Port-Module-with-PCB-ILI9341-5V-3/32815224002.html).html>.
- <span id="page-42-8"></span>[3] Alza.cz a.s. Amazon Echo Dot černý [online]. 2019. [cit. 5. 5. 2019]. Dostupné z:  $\langle$ [https:](https://www.alza.cz/amazon-echo-cerny-2-generace-d5100624.htm) //www.alza.[cz/amazon-echo-cerny-2-generace-d5100624](https://www.alza.cz/amazon-echo-cerny-2-generace-d5100624.htm).htm>.
- <span id="page-42-7"></span>[4] Alza.cz a.s. Hlasoví asistenti [online]. 2019. [cit. 5. 5. 2019]. Dostupné z: <https://www.alza.[cz/hlasovi-asistenti/18867507](https://www.alza.cz/hlasovi-asistenti/18867507.htm##f&cst=null&cud=0&pg=1&prod=3703&sc=200).htm#f&cst=null&cud=0&pg= [1&prod=3703&sc=200](https://www.alza.cz/hlasovi-asistenti/18867507.htm##f&cst=null&cud=0&pg=1&prod=3703&sc=200)>.
- <span id="page-42-9"></span>[5] Alza.cz a.s. Google Home Mini Charcoal [online]. 2019. [cit. 5. 5. 2019]. Dostupné z: <https://www.alza.[cz/google-home-mini-charcoal-d5127354](https://www.alza.cz/google-home-mini-charcoal-d5127354.htm).htm>.
- <span id="page-42-6"></span>[6] Arduino. Arduino [online]. 2019. [cit. 5. 5. 2019]. Dostupné z: <[https://](https://www.arduino.cc/) www.[arduino](https://www.arduino.cc/).cc/>.
- <span id="page-42-4"></span>[7] AutSoft. Choosing an MQTT broker for your IoT project [online]. 2019. [cit. 5. 5. 2019]. Dostupné z: <https://blog.autsoft.[hu/choosing-an-mqtt-broker-for-your-iot](https://blog.autsoft.hu/choosing-an-mqtt-broker-for-your-iot-project/)[project/](https://blog.autsoft.hu/choosing-an-mqtt-broker-for-your-iot-project/)>.
- <span id="page-42-5"></span>[8] BehindTheSciences. ili9341\_SPI\_TouchScreen\_LCD\_RaspberryPilib\_tft24T.py [online]. GitHub, Inc., 2019. [cit. 5.5.2019]. Dostupné z:  $\langle \text{https://github.com/}$  $\langle \text{https://github.com/}$  $\langle \text{https://github.com/}$ [BehindTheSciences/ili9341\\_SPI\\_TouchScreen\\_LCD\\_Raspberry-Pi/blob/master/](https://github.com/BehindTheSciences/ili9341_SPI_TouchScreen_LCD_Raspberry-Pi/blob/master/lib_tft24T.py) [lib\\_tft24T](https://github.com/BehindTheSciences/ili9341_SPI_TouchScreen_LCD_Raspberry-Pi/blob/master/lib_tft24T.py).py>.
- <span id="page-42-2"></span>[9] BEST BUY. Google Home Mini - Chalk [online]. 2019. [cit. 5. 5. 2019]. Dostupné z: <https://www.bestbuy.[ca/en-ca/product/google-home-mini-chalk/](https://www.bestbuy.ca/en-ca/product/google-home-mini-chalk/11615335.aspx) [11615335](https://www.bestbuy.ca/en-ca/product/google-home-mini-chalk/11615335.aspx).aspx>.
- <span id="page-42-1"></span>[10] BroadLink.  $BroadLink$  -  $RM$  Pro [online]. 2019. [cit. 5.5.2019]. Dostupné z:  $\lt$ [https:](https://www.ibroadlink.com/rmPro/) //www.[ibroadlink](https://www.ibroadlink.com/rmPro/).com/rmPro/>.
- <span id="page-42-0"></span>[11] BroadLink.  $BroadLink - TC2$  [online]. 2019. [cit. 5.5.2019]. Dostupné z:  $\lt$ [https:](https://www.ibroadlink.com/tc2/) //www.[ibroadlink](https://www.ibroadlink.com/tc2/).com/tc2/>.
- <span id="page-43-10"></span>[12] BROWN, R. Django vs Flask vs Pyramid: Choosing a Python Web Framework [online]. airpair, 2019. [cit. 5.5. 2019]. Dostupné z: <https://medium.[com/gitbit/codeless](https://medium.com/gitbit/codeless-automation-ifttt-vs-zapier-vs-microsoft-flow-57d5bc56fc0e)[automation-ifttt-vs-zapier-vs-microsoft-flow-57d5bc56fc0e](https://medium.com/gitbit/codeless-automation-ifttt-vs-zapier-vs-microsoft-flow-57d5bc56fc0e)>.
- <span id="page-43-0"></span>[13] Develco Products. Develco Products - Smart Plug Mini [online]. 2019. [cit. 5. 5. 2019]. Dostupné z: <https://www.develcoproducts.[com/products/smart-plugs/smart-plug](https://www.develcoproducts.com/products/smart-plugs/smart-plug-mini/) $mini$  $>$ .
- <span id="page-43-8"></span>[14] Eclipse Foundation, Inc. Eclipse Mosquitto<sup>TM</sup> An open source MQTT broker [online]. 2019. [cit. 5.5.2019]. Dostupné z:  $\langle$ [https://mosquitto](https://mosquitto.org/).org/ $>$ .
- <span id="page-43-9"></span>[15] Eclipse Foundation, Inc. Eclipse Mosquitto [online]. 2019. [cit. 5. 5. 2019]. Dostupné z: <https://projects.eclipse.[org/projects/technology](https://projects.eclipse.org/projects/technology.mosquitto).mosquitto>.
- <span id="page-43-11"></span>[16] Eclipse Foundation, Inc. Eclipse Paho [online]. 2019. [cit. 5. 5. 2019]. Dostupné z:  $\langle$ [http://www](http://www.eclipse.org/paho/).eclipse.org/paho/ $>$ .
- <span id="page-43-5"></span>[17] ELIMA ELEKTRO s.r.o. 4200152 FENIX TFT Elektronický programovatelný termostat s dotykovým displejem [online]. 2019. [cit. 5.5.2019]. Dostupné z:  $\lt$ [https:](https://www.elima.cz/obchod/4200152-fenix-tft-elektronicky-programovatelny-termostat-s-dotykovym-displejem-p-30870.html) //www.elima.[cz/obchod/4200152-fenix-tft-elektronicky-programovatelny](https://www.elima.cz/obchod/4200152-fenix-tft-elektronicky-programovatelny-termostat-s-dotykovym-displejem-p-30870.html)[termostat-s-dotykovym-displejem-p-30870](https://www.elima.cz/obchod/4200152-fenix-tft-elektronicky-programovatelny-termostat-s-dotykovym-displejem-p-30870.html).html>.
- <span id="page-43-4"></span>[18] GANDBIAO Store. 2017 Smart EU Standard Luxury White Crystal Glass ,Wall Switch [online]. AliExpress, 2019. [cit. 5. 5. 2019]. Dostupné z: <https://www.aliexpress.[com/item/2017-EU-Standard-Luxury-White-Crystal-](https://www.aliexpress.com/item/2017-EU-Standard-Luxury-White-Crystal-Glass-Wall-Switch-Touch-Switch-Normal-1-Gang-1-Way/32807677325.html)[Glass-Wall-Switch-Touch-Switch-Normal-1-Gang-1-Way/32807677325](https://www.aliexpress.com/item/2017-EU-Standard-Luxury-White-Crystal-Glass-Wall-Switch-Touch-Switch-Normal-1-Gang-1-Way/32807677325.html).html>.
- <span id="page-43-12"></span>[19] Google. Google Assistant Help [online]. 2019. [cit. 5.5. 2019]. Dostupné z:  $\lt$ [https:](https://support.google.com/assistant/?hl=en##topic=7546466) //support.google.[com/assistant/?hl=en#topic=7546466](https://support.google.com/assistant/?hl=en##topic=7546466)>.
- <span id="page-43-13"></span>[20] Google. Tech Specs [online]. 2019. [cit. 5. 5. 2019]. Dostupné z: <[https://](https://store.google.com/gb/product/google_home_mini_specs) store.google.[com/gb/product/google\\_home\\_mini\\_specs](https://store.google.com/gb/product/google_home_mini_specs)>.
- <span id="page-43-6"></span>[21] GRINI, D. RF Basics, RF for Non-RF Engineers [online]. Texas Instruments, 2006. [cit. 5.5. 2019]. Dostupné z:  $\langle$ http://www.ti.[com/lit/ml/slap127/slap127](http://www.ti.com/lit/ml/slap127/slap127.pdf).pdf>.
- <span id="page-43-7"></span>[22] GRUBER, J. Codeless Automation: IFTTT vs Zapier vs Microsoft Flow [online]. Medium Corporation, 2019. [cit. 5. 5. 2019]. Dostupné z: <[https://medium](https://medium.com/gitbit/codeless-automation-ifttt-vs-zapier-vs-microsoft-flow-57d5bc56fc0e).com/gitbit/ [codeless-automation-ifttt-vs-zapier-vs-microsoft-flow-57d5bc56fc0e](https://medium.com/gitbit/codeless-automation-ifttt-vs-zapier-vs-microsoft-flow-57d5bc56fc0e)>.
- <span id="page-43-2"></span>[23] Hobby Components. 433MHZ WIRELESS RECEIVER MODULE MX-05 [online]. 2019. [cit. 5.5.2019]. Dostupné z: <[https://hobbycomponents](https://hobbycomponents.com/wired-wireless/615-433mhz-wireless-receiver-module-mx-05).com/wired-wireless/615-[433mhz-wireless-receiver-module-mx-05](https://hobbycomponents.com/wired-wireless/615-433mhz-wireless-receiver-module-mx-05)>.
- <span id="page-43-3"></span>[24] Hobby Components. 433MHZ WIRELESS TRANSMITTER MODULE MX-FS-03V [online]. 2019. [cit. 5.5. 2019]. Dostupné z: <[https://hobbycomponents](https://hobbycomponents.com/wired-wireless/617-433mhz-wireless-transmitter-module-mx-fs-03v).com/wired[wireless/617-433mhz-wireless-transmitter-module-mx-fs-03v](https://hobbycomponents.com/wired-wireless/617-433mhz-wireless-transmitter-module-mx-fs-03v)>.
- <span id="page-43-1"></span>[25] HOMB, R. R.  $MQTT - What Is It? And How Can You Use It? [online]. 2019.$ [cit. 5. 5. 2019]. Dostupné z: <https://www.[norwegiancreations](https://www.norwegiancreations.com/2017/07/mqtt-what-is-it-and-how-can-you-use-it/).com/2017/07/mqtt $what-is-it-and-how-can-vou-use-it/$
- <span id="page-44-5"></span>[26] IFTTT Inc. What is IFTTT? [online]. 2019. [cit. 5.5. 2019]. Dostupné z:  $\lt$ [https:](https://help.ifttt.com/hc/en-us/articles/115010325748-What-is-IFTTT-)  $//help. if \texttt{tt.com/hc/en-us/articles}/115010325748-What-is-IFTTT->.$
- <span id="page-44-4"></span>[27] IKEA. IKEA SMART LIGHTING - How to use [online]. 2019. [cit. 5. 5. 2019]. Dostupné z: <https://www.ikea.[com/ms/en\\_US/customer-service/about-our-products/](https://www.ikea.com/ms/en_US/customer-service/about-our-products/smart-lighting/how-to-use.html) [smart-lighting/how-to-use](https://www.ikea.com/ms/en_US/customer-service/about-our-products/smart-lighting/how-to-use.html).html>.
- <span id="page-44-0"></span>[28] ITEAD. ITEAD - SONOFF S20 SMART SOCKET [online]. 2019. [cit. 5. 5. 2019]. Dostupné z: <https://www.itead.[cc/smart-socket](https://www.itead.cc/smart-socket.html).html>.
- <span id="page-44-2"></span>[29] JGraph Ltd. draw.io - Create and share diagrams [online]. 2019. [cit. 5. 5. 2019]. Dostupné z: <[https://about](https://about.draw.io/).draw.io/>.
- <span id="page-44-1"></span>[30] JQS Module Store. 5V700mA (3.5W) isolated switch power supply module AC-DC buck step-down module 220V turn 5V [online]. AliExpress, 2019. [cit. 5. 5. 2019]. Dostupné z: <https://www.aliexpress.[com/item/5V700mA-3-5W-isolated-switch-power](https://www.aliexpress.com/item/5V700mA-3-5W-isolated-switch-power-supply-module-AC-DC-buck-step-down-module-220V-turn/32856272112.html)[supply-module-AC-DC-buck-step-down-module-220V-turn/32856272112](https://www.aliexpress.com/item/5V700mA-3-5W-isolated-switch-power-supply-module-AC-DC-buck-step-down-module-220V-turn/32856272112.html).html>.
- <span id="page-44-7"></span>[31] Kappelt kServices. Control (almost) anything with Google Assistant<sup>TM</sup> by using aBridge.io [online]. 2019. [cit. 5. 5. 2019]. Dostupné z: <[https://about](https://about.gbridge.io/).gbridge.io/>.
- <span id="page-44-13"></span>[32] Kappelt kServices. Getting Started [online]. 2019. [cit. 5. 5. 2019]. Dostupné z:  $\lt$ [https:](https://doc.gbridge.io/firstSteps/gettingStarted.html) //doc.gbridge.[io/firstSteps/gettingStarted](https://doc.gbridge.io/firstSteps/gettingStarted.html).html>.
- <span id="page-44-12"></span>[33] Kappelt kServices. Hosted MQTT server [online]. 2019. [cit. 5. 5. 2019]. Dostupné z: <https://doc.gbridge.io/firstSteps/mqttServer.[html#using-own-mosquitto](https://doc.gbridge.io/firstSteps/mqttServer.html##using-own-mosquitto-as-a-bridge)[as-a-bridge](https://doc.gbridge.io/firstSteps/mqttServer.html##using-own-mosquitto-as-a-bridge)>.
- <span id="page-44-14"></span>[34] Kappelt kServices. Self-Hosted gBridge [online]. 2019. [cit. 5. 5. 2019]. Dostupné z: <https://doc.gbridge.[io/selfHosted/hostItYourself](https://doc.gbridge.io/selfHosted/hostItYourself.html).html>.
- <span id="page-44-8"></span>[35] Kushal Das. *Introduction to Flask* [online]. 2019. [cit. 5.5. 2019]. Dostupné z:  $\lt$ [https:](https://pymbook.readthedocs.io/en/latest/flask.html) //pymbook.readthedocs.[io/en/latest/flask](https://pymbook.readthedocs.io/en/latest/flask.html).html>.
- <span id="page-44-3"></span>[36] KYAS, O. How To Smart Home: A Step by Step Guide for Smart Homes & Building Automation. Amazon Digital Services LLC, 5th edition, 2013.
- <span id="page-44-10"></span>[37] LUNDH, F. – CLARK, A. – CONTRIBUTORS. Pillow [online]. Read the Docs, Inc & contributors, 2019. [cit. 5.5. 2019]. Dostupné z: <[https://pillow](https://pillow.readthedocs.io/en/stable/).readthedocs.io/en/ [stable/](https://pillow.readthedocs.io/en/stable/)>.
- <span id="page-44-9"></span>[38] LXDE CONTRIBUTORS. *DESKTOP ENVIRONMENT FOR ALL* [online]. 2019. [cit. 5.5. 2019]. Dostupné z:  $\langle$ [https://lxde](https://lxde.org/).org/ $>$ .
- <span id="page-44-11"></span>[39] mastermushi. XPT2046 Touch Screen instructions for Raspbery Pi 3 [online]. Raspberry Pi Foundation, 2019. [cit. 5.5.2019]. Dostupné z: <[https://www](https://www.raspberrypi.org/forums/viewtopic.php?t=143581).raspberrypi.org/ [forums/viewtopic](https://www.raspberrypi.org/forums/viewtopic.php?t=143581).php?t=143581>.
- <span id="page-44-6"></span>[40] mqtt.org. Frequently Asked Questions [online]. 2019. [cit. 5. 5. 2019]. Dostupné z: <[http://mqtt](http://mqtt.org/faq).org/faq>.
- <span id="page-45-4"></span>[41] Philips. Philips Hue - How it works [online]. 2019. [cit. 5.5. 2019]. Dostupné z:  $\lt$ [https:](https://www2.meethue.com/en-us/how-it-works) //www2.meethue.[com/en-us/how-it-works](https://www2.meethue.com/en-us/how-it-works)>.
- <span id="page-45-0"></span>[42] Philips. Philips Hue - Starter kit E26 [online]. 2019. [cit. 5.5. 2019]. Dostupné z:  $\lt$ [https:](https://www2.meethue.com/en-us/p/hue-white-starter-kit-e26/046677530334) //www2.meethue.[com/en-us/p/hue-white-starter-kit-e26/046677530334](https://www2.meethue.com/en-us/p/hue-white-starter-kit-e26/046677530334)>.
- <span id="page-45-6"></span>[43] Python Software Foundation. *BeginnersGuide/Overview* [online]. 2019. [cit. 5.5.2019]. Dostupné z: <https://wiki.python.[org/moin/BeginnersGuide/Overview](https://wiki.python.org/moin/BeginnersGuide/Overview)>.
- <span id="page-45-7"></span>[44] Python Software Foundation. Python2orPython3 [online]. 2019. [cit. 5. 5. 2019]. Dostupné z: <https://wiki.python.[org/moin/Python2orPython3](https://wiki.python.org/moin/Python2orPython3)>.
- <span id="page-45-10"></span>[45] Raspberry Pi Foundation. What is a Raspberry Pi? [online]. 2019. [cit. 5. 5. 2019]. Dostupné z: <https://www.raspberrypi.[org/help/what-%20is-a-raspberry-pi/](https://www.raspberrypi.org/help/what-%20is-a-raspberry-pi/)>.
- <span id="page-45-3"></span>[46] Raspberry Pi Foundation. Raspberry Pi Zero W [online]. 2019. [cit. 5. 5. 2019]. Dostupné z: <https://www.raspberrypi.[org/products/raspberry-pi-zero-w/](https://www.raspberrypi.org/products/raspberry-pi-zero-w/)>.
- <span id="page-45-8"></span>[47] Raspberry Pi Foundation. Documentation - Raspbian [online]. 2019. [cit. 5. 5. 2019]. Dostupné z: <https://www.raspberrypi.[org/documentation/raspbian/](https://www.raspberrypi.org/documentation/raspbian/)>.
- <span id="page-45-9"></span>[48] RONACHER, A. Flask - web development, one drop at a time [online]. 2019. [cit. 5. 5. 2019]. Dostupné z:  $\langle \text{http://flask.poco.org/}\rangle$  $\langle \text{http://flask.poco.org/}\rangle$  $\langle \text{http://flask.poco.org/}\rangle$ .
- <span id="page-45-12"></span>[49] Shop4770009 Store. 433MHz RF module 4438 chip Long-Distance communication Receiver and Transmitter SPI IOT and 433 MHz antenna [online]. AliExpress, 2019. [cit. 5. 5. 2019]. Dostupné z: <https://www.aliexpress.[com/item/2pcs-PM7139-Low](https://www.aliexpress.com/item/2pcs-PM7139-Low-power-consumption-ISM-frequency-band-wireless-transceiver-chip-Support-for-FSK-GFSK-module/32981133570.html)[power-consumption-ISM-frequency-band-wireless-transceiver-chip-Support](https://www.aliexpress.com/item/2pcs-PM7139-Low-power-consumption-ISM-frequency-band-wireless-transceiver-chip-Support-for-FSK-GFSK-module/32981133570.html)[for-FSK-GFSK-module/32981133570](https://www.aliexpress.com/item/2pcs-PM7139-Low-power-consumption-ISM-frequency-band-wireless-transceiver-chip-Support-for-FSK-GFSK-module/32981133570.html).html>.
- <span id="page-45-13"></span>[50] Shop4781036 Store. 2pcs PM7139 Low power consumption ISM frequency band wireless transceiver chip Support for  $FSK/GFSK$  module  $+$  433MHz antenna [online]. AliExpress, 2019. [cit. 5. 5. 2019]. Dostupné z: <https://www.aliexpress.[com/item/2pcs-](https://www.aliexpress.com/item/2pcs-PM7139-Low-power-consumption-ISM-frequency-band-wireless-transceiver-chip-Support-for-FSK-GFSK-module/32981133570.html)[PM7139-Low-power-consumption-ISM-frequency-band-wireless-transceiver](https://www.aliexpress.com/item/2pcs-PM7139-Low-power-consumption-ISM-frequency-band-wireless-transceiver-chip-Support-for-FSK-GFSK-module/32981133570.html)[chip-Support-for-FSK-GFSK-module/32981133570](https://www.aliexpress.com/item/2pcs-PM7139-Low-power-consumption-ISM-frequency-band-wireless-transceiver-chip-Support-for-FSK-GFSK-module/32981133570.html).html>.
- <span id="page-45-5"></span>[51] Sonoff. Sonoff - S20  $EU/US/UK/CN$  version [online]. 2019. [cit. 5.5. 2019]. Dostupné z: <https://sonoff.itead.[cc/en/products/residential/s20-socket](https://sonoff.itead.cc/en/products/residential/s20-socket)>.
- <span id="page-45-2"></span>[52] Sonoff. Sonoff - Touch [online]. 2019. [cit. 5. 5. 2019]. Dostupné z: <[https://](https://sonoff.itead.cc/en/products/residential/sonoff-touch) sonoff.itead.[cc/en/products/residential/sonoff-touch](https://sonoff.itead.cc/en/products/residential/sonoff-touch)>.
- <span id="page-45-1"></span>[53] tplink. tp-link - Kasa Smart Light Bulb [online]. 2019. [cit. 5. 5. 2019]. Dostupné z:  $\langle$ https://www.tp-link.[com/uk/home-networking/smart-bulb/kl130/](https://www.tp-link.com/uk/home-networking/smart-bulb/kl130/) $>$ .
- <span id="page-45-14"></span>[54] UBC s. r. o. TFT dotykový univerzální termostat [online]. 2019. [cit. 5. 5. 2019]. Dostupné z: <https://eshop.sapho.[cz/cz/tft-dotykovy-univerzalni-termostat](https://eshop.sapho.cz/cz/tft-dotykovy-univerzalni-termostat)>.
- <span id="page-45-11"></span>[55] Waveshare Electronics. 2.8inch RPi LCD (A), 320240 [online]. 2019. [cit. 5.5.2019]. Dostupné z: <https://www.waveshare.com/2.[8inch-RPi-LCD-A](https://www.waveshare.com/2.8inch-RPi-LCD-A.htm).htm>.
- <span id="page-46-1"></span>[56] Xunlong Software CO. Orange Pi [online]. 2019. [cit. 5. 5. 2019]. Dostupné z: <[http:](http://www.orangepi.org/)  $\frac{1}{\sqrt{w}}$  //www.[orangepi](http://www.orangepi.org/).org/ $>$ .
- <span id="page-46-0"></span>[57] Yoswit. Yoswit - Smart Light Switch [online]. 2019. [cit. 5. 5. 2019]. Dostupné z: <https://www.yoswit.[com/products/lighting-switches/smart-light](https://www.yoswit.com/products/lighting-switches/smart-light-switch-socket-86-1-gang.html)[switch-socket-86-1-gang](https://www.yoswit.com/products/lighting-switches/smart-light-switch-socket-86-1-gang.html).html>.

LITERATURA

# <span id="page-48-0"></span>Příloha A

# Seznam použitých zkratek

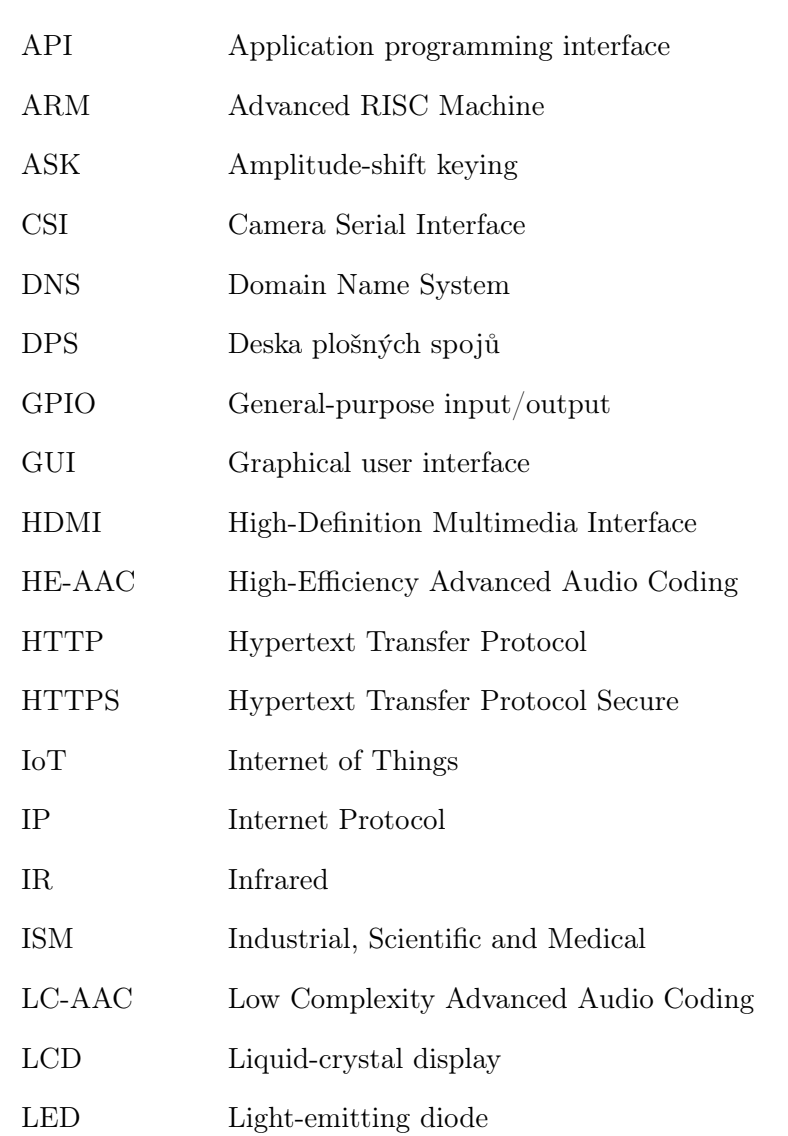

## PŘÍLOHA A. SEZNAM POUŽITÝCH ZKRATEK

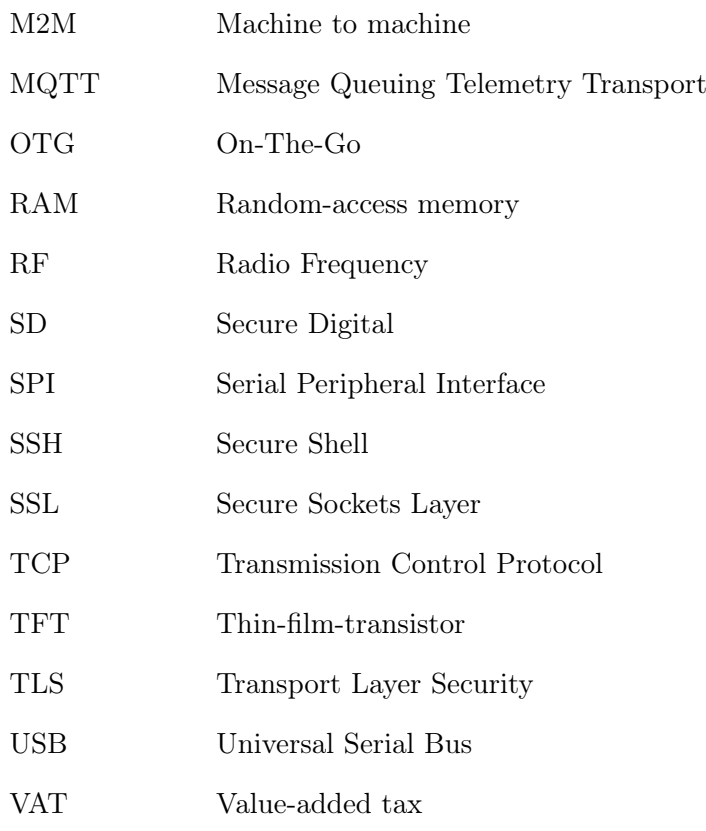